# logOS wms

# **Modul Lagerverwaltung (WMS)**

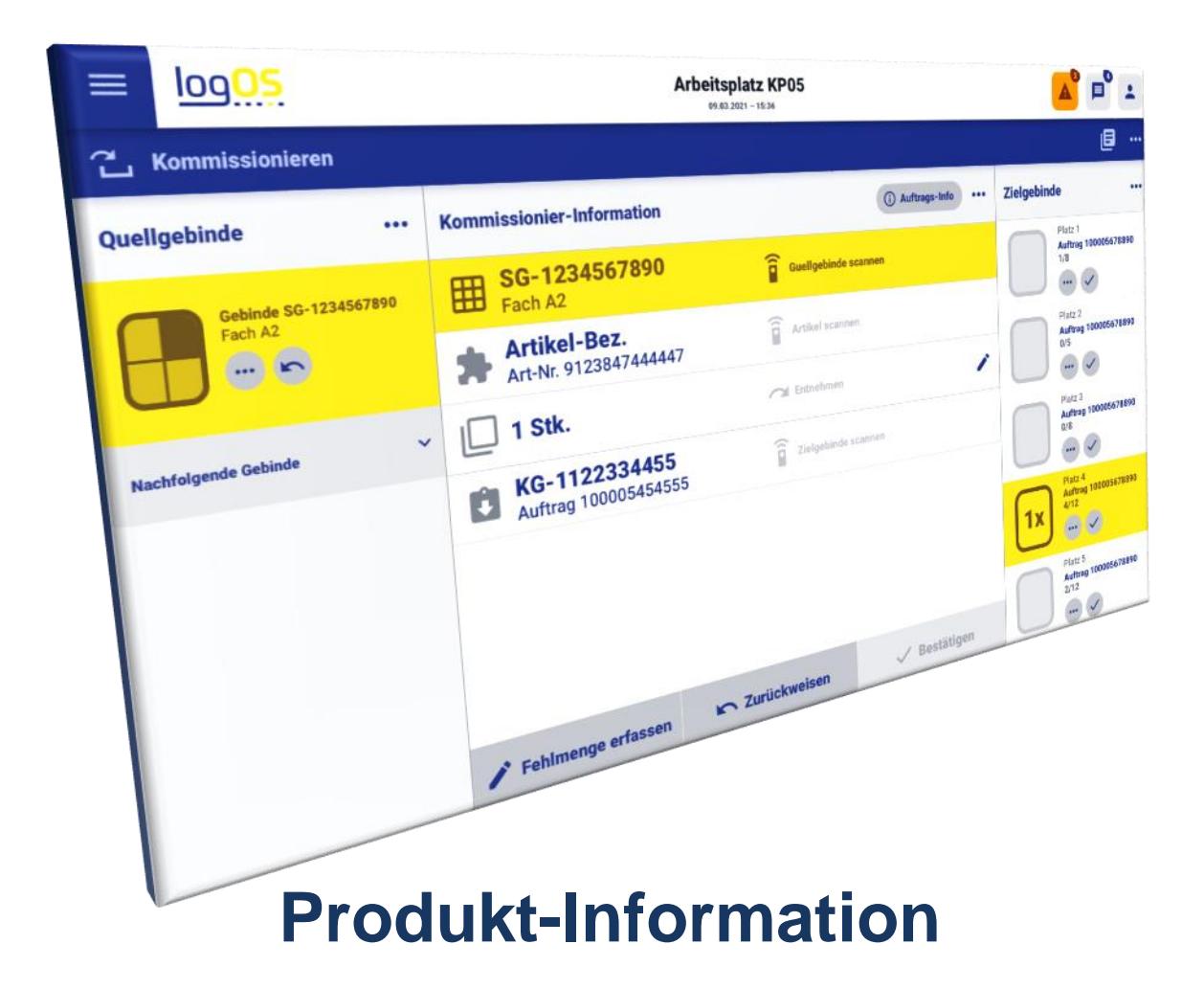

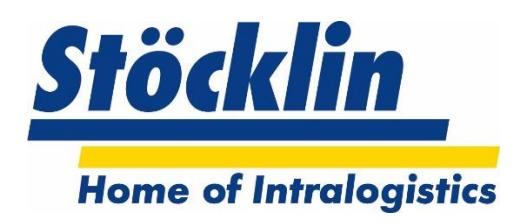

**Stöcklin Logistik AG** Home of Intralogistics CH-4242 Laufen

Tel. +41 61 705 81 11 *www.stoecklin.com*

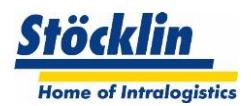

# Inhaltsverzeichnis

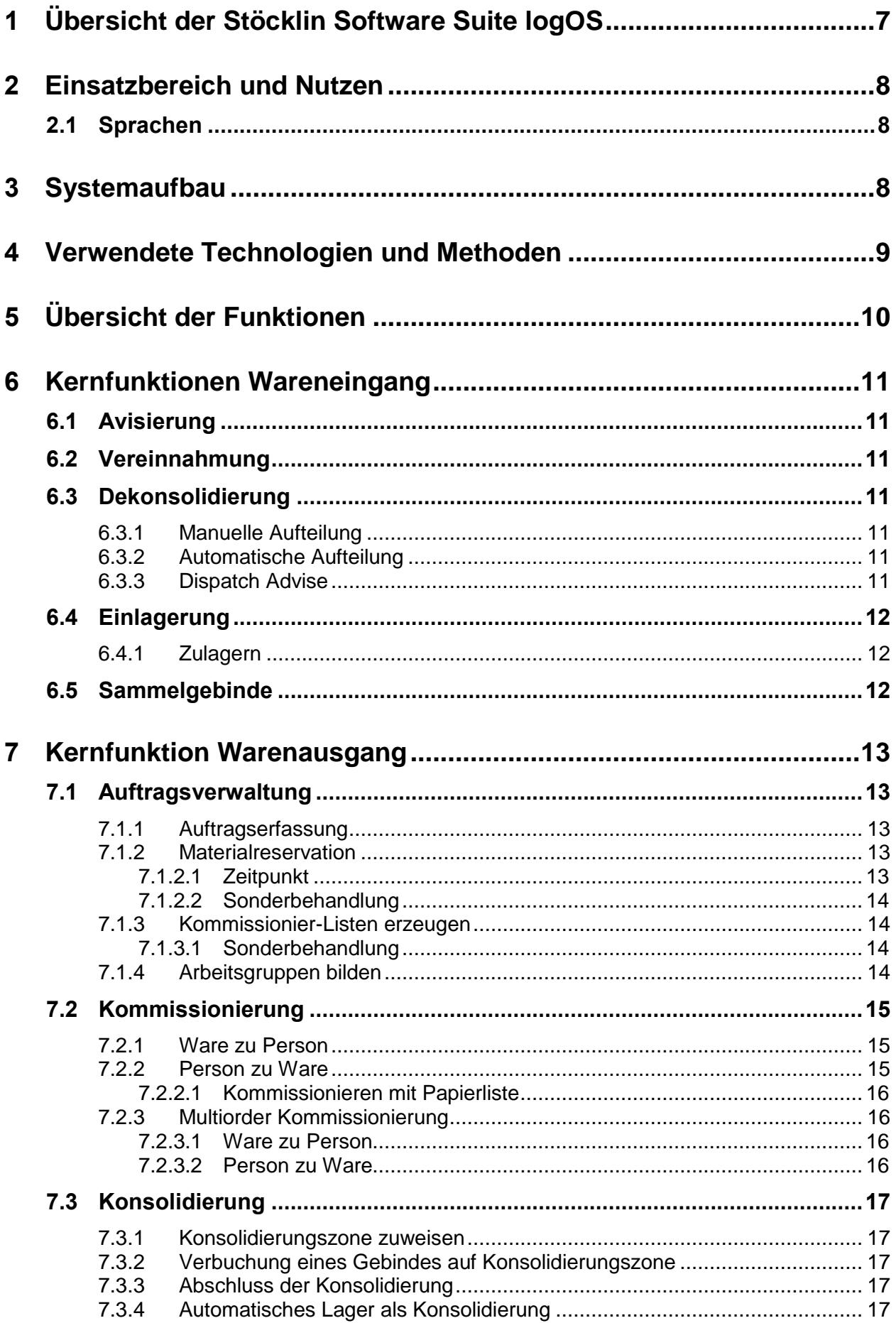

# **Stöcklin**

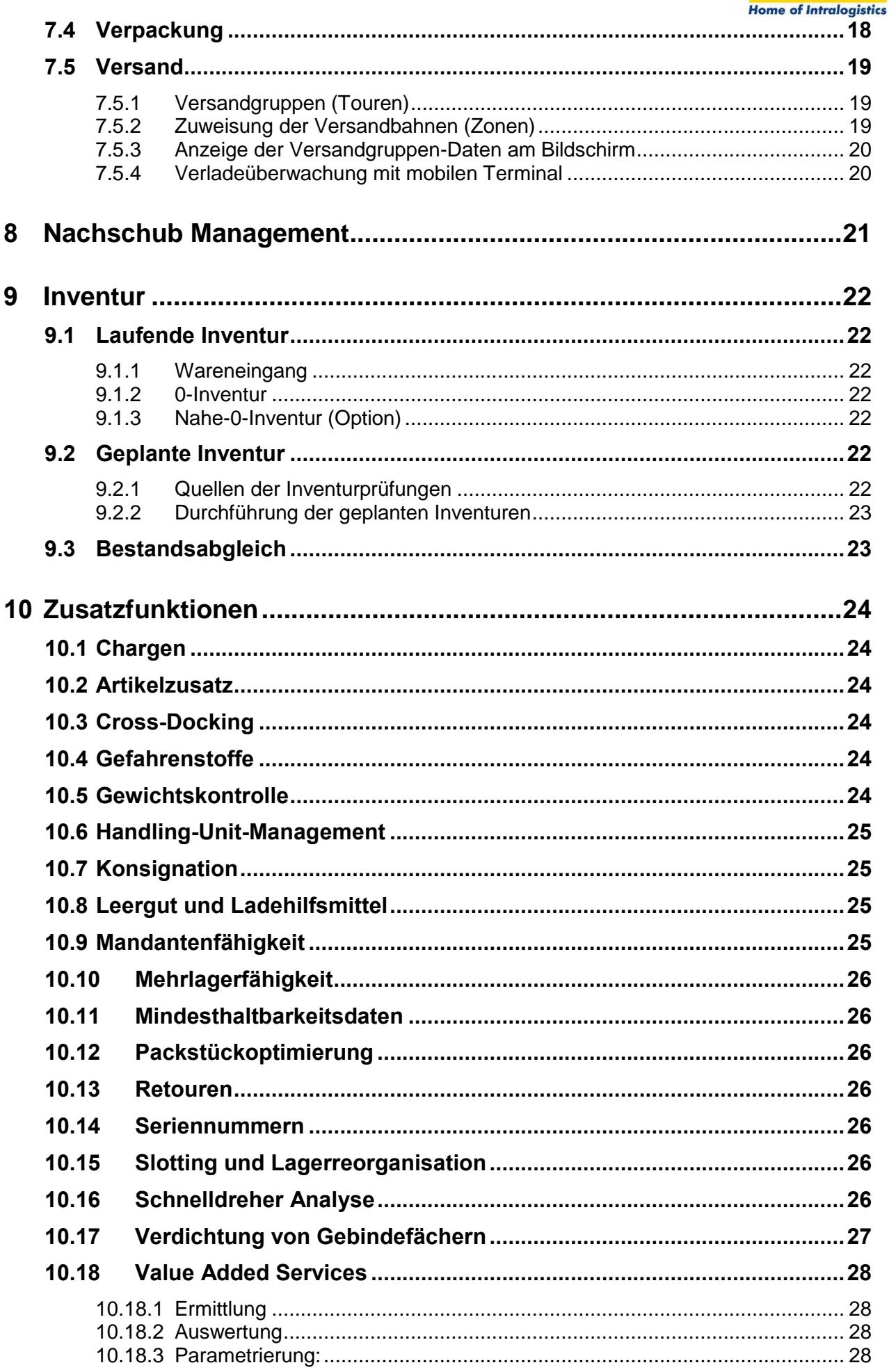

# Stöcklin

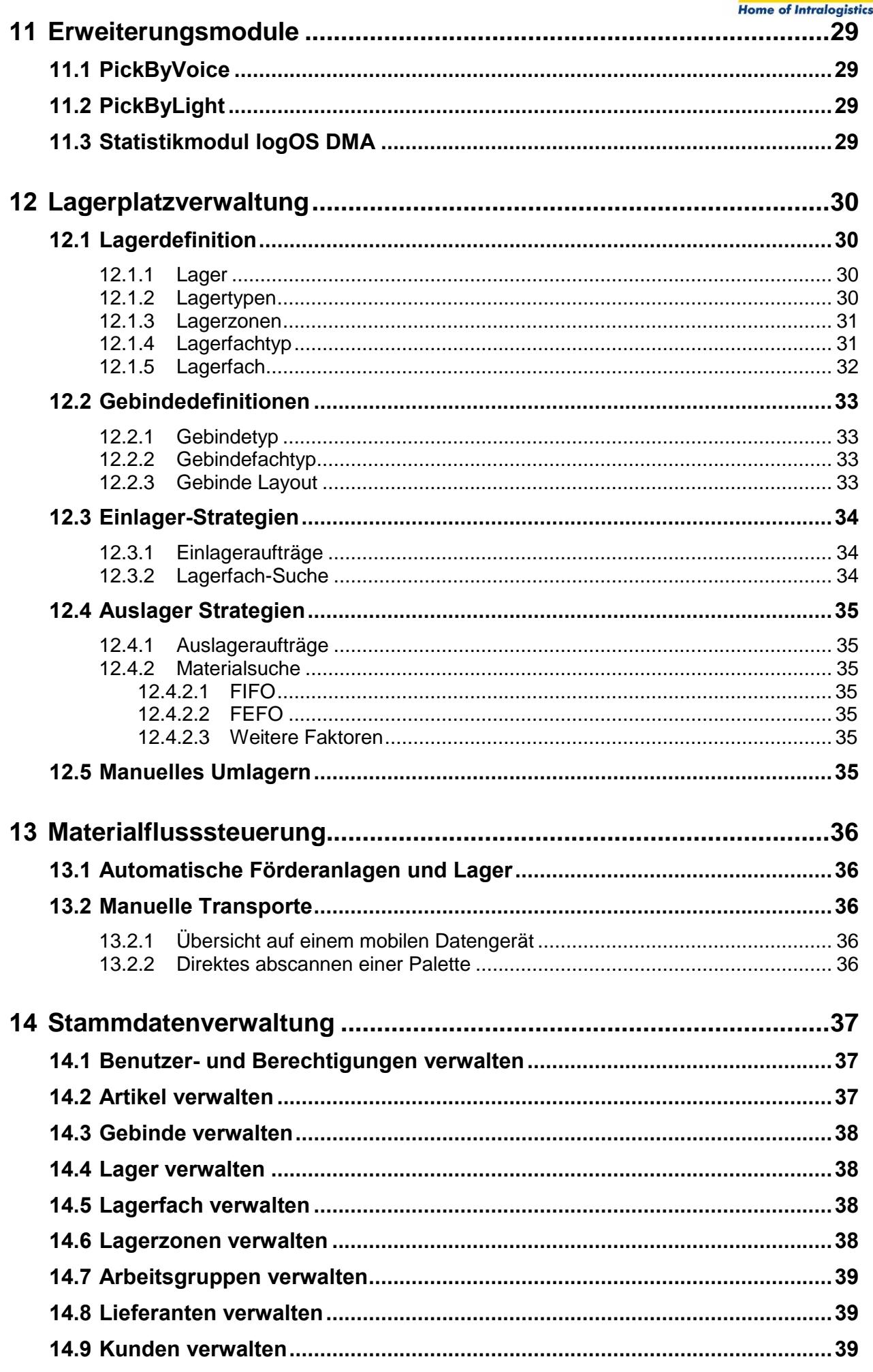

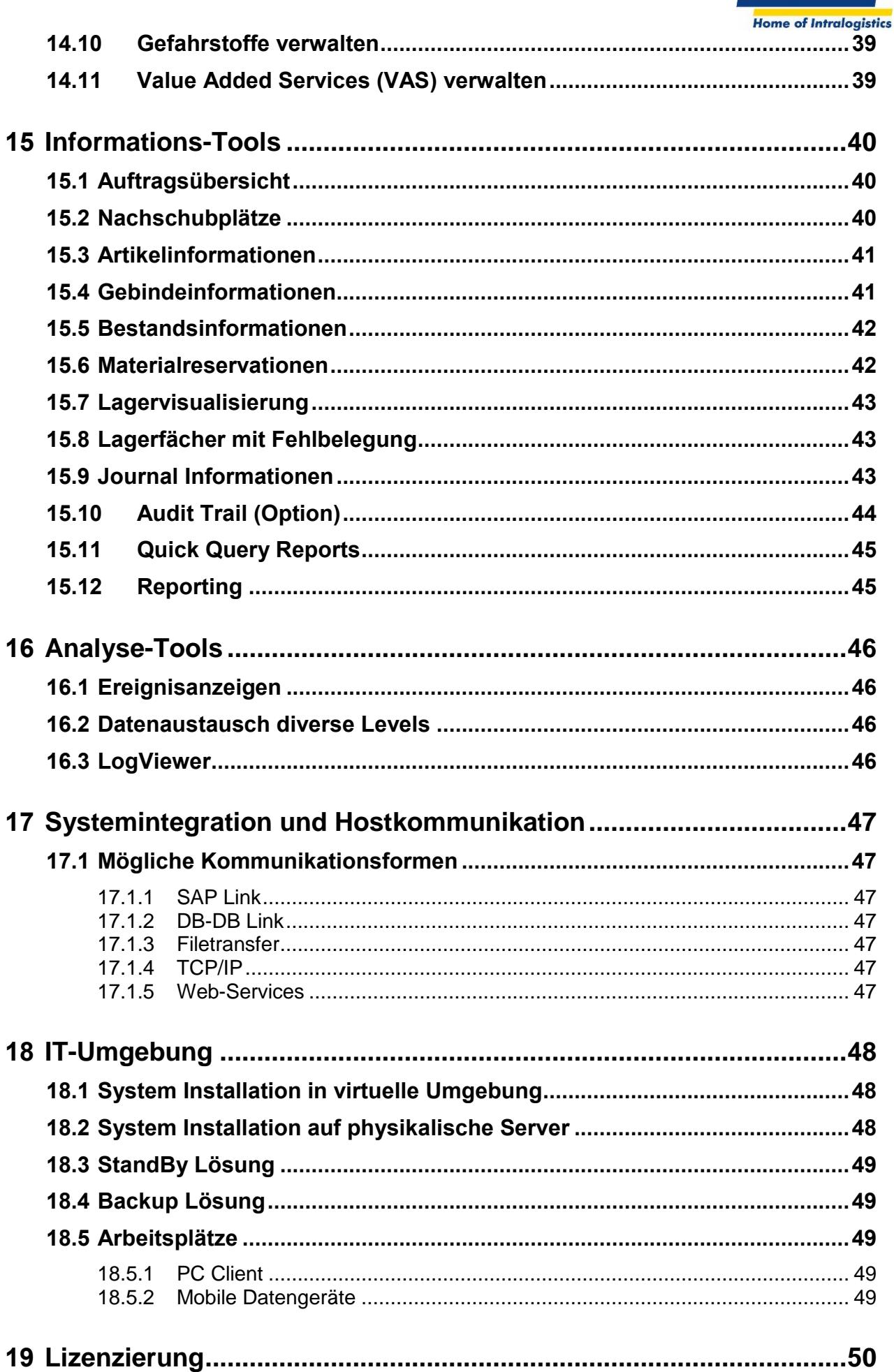

**Stöcklin** 

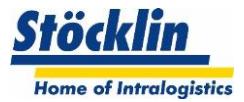

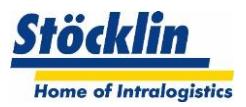

# <span id="page-6-0"></span>**1 Übersicht der Stöcklin Software Suite logOS**

Die Stöcklin Software Suite logOS besteht aus den Hauptmodulen logOS WMS, dem logOS MFS sowie dem logOS DMA

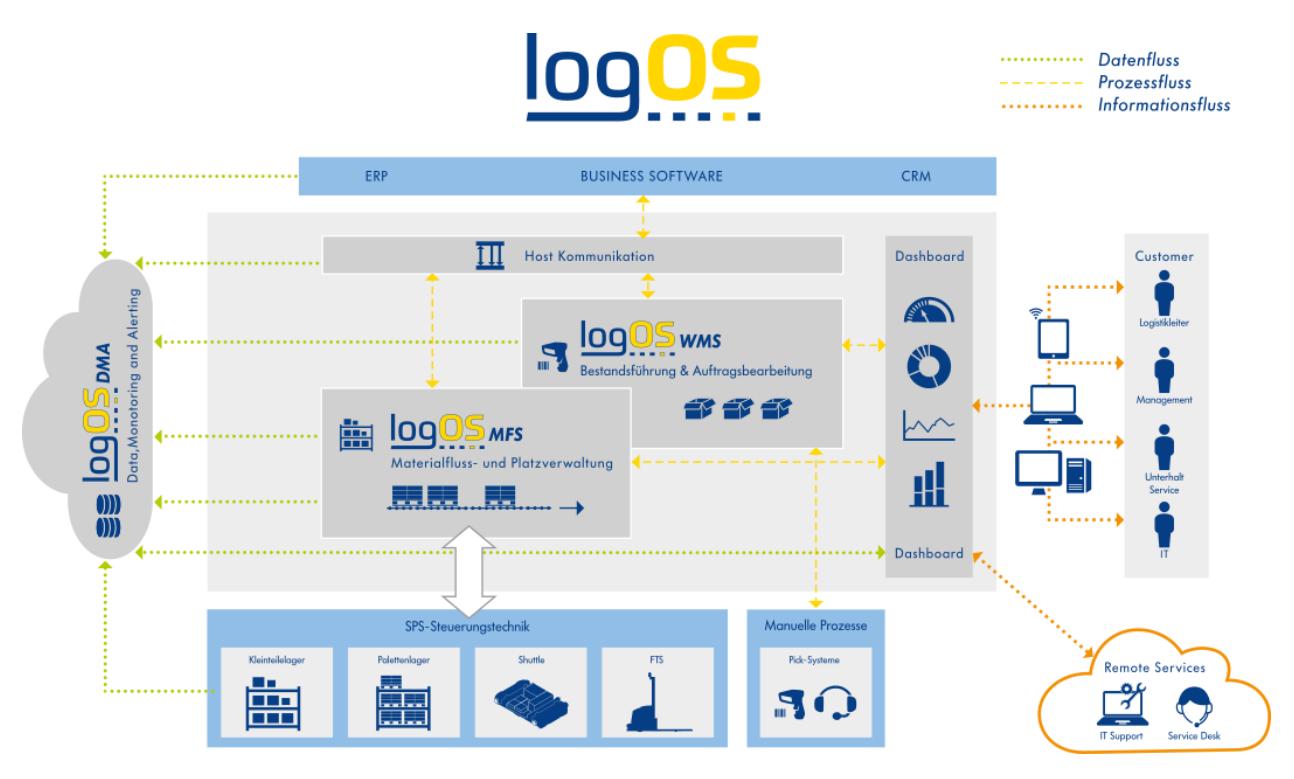

Das **logOS WMS,** ein Lager- und Auftragsverwaltungs-System steuert alle intralogistischen Prozesse vom Wareneingang bis zu den Warenausgangstoren.

Dabei führt es die Bestände, auch in Abhängigkeit von Chargen, Haltbarkeitsdatum,

Seriennummer usw. innerhalb der verwalteten Lager- und Arbeitsplätze.

Dabei führt es vom Hostsystem vorgegebene Auslageraufträge aus. Dies in Abhängigkeit von bester Materialwahl sowie vorgegebener Bereitstellzeit. Es werden alle Auslagerprozesse wie Kommissionieren, Auftragszusammenführung, Verpacken, Rampenbereitstellung unterstützt.

Das **logOS MFS**, ein Lagerplatzverwaltung- und Materialfluss Modul für automatisierte Lager lässt sich vom logOS WMS oder direkt von einem externen System (zB. ERP, MES, Kunden-WMS) über Transportaufträge steuern.

Dabei kann das System, je nach geforderter Systemabgrenzung, alle Arten von Lagerplätzen verwalten und mit intelligenten Einlager-, Umlager- und Auslagerstrategien die Durchsatzleistung optimieren sowie notwendige Lagerrestriktionen gewährleisten.

Das logOS MFS enthält auch eine Materialflusssteuerung mit Leitstand. Die mit einer Visualisierung der Förderanlagen ausgestattete Materialflusssteuerung führt Transportaufträge aus und optimiert diese in Abhängigkeit von Reihenfolgenbildung, ausgefallenen Fahrwegen usw.

Das **logOS DMA,** das webbasierte Statistik- und Monitoring-Tool, ermöglicht eine vertiefte Sicht in die Geschäftsprozesse sowie der Anlagenstabilität und dient weiter der vorausschauenden Wartung und Instandhaltung (Predictive Maintenance). Dadurch können Ausfallzeiten vermieden und somit die Verfügbarkeit von Maschinen und Anlagen erhöht werden. Relevante Kennzahlen können – auch mobil – über verschiedene Endgeräte abgerufen und in frei definierbaren Zeiträumen ausgewertet werden.

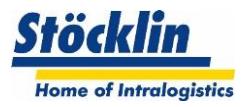

# <span id="page-7-0"></span>**2 Einsatzbereich und Nutzen**

Das **logOS WMS,** ein Lager- und Auftragsverwaltungs-System steuert alle intralogistischen Prozesse vom Wareneingang bis zu den Warenausgangstoren.

Dabei führt es die Bestände, auch in Abhängigkeit von Chargen, Haltbarkeitsdatum,

Seriennummer usw. innerhalb der verwalteten Lager- und Arbeitsplätze.

Dabei führt es vom Hostsystem vorgegebene Auslageraufträge aus. Dies in Abhängigkeit von bester Materialwahl sowie vorgegebener Bereitstellzeit. Es werden alle Auslagerprozesse wie Kommissionieren, Auftragszusammenführung, Verpacken, Rampenbereitstellung unterstützt.

# <span id="page-7-1"></span>**2.1 Sprachen**

Als Systemsprachen stehen standardmäßig

- Deutsch
- **Englisch**
- Französisch
- Spanisch

zur Verfügung. Andere Sprachen lassen sich auf Anfrage ebenfalls implementieren.

# <span id="page-7-2"></span>**3 Systemaufbau**

Das logOS WMS kann als eigenständiges System, unabhängig vom logOS MFS, betrieben werden.

Es ist als Client-Server Architektur aufgebaut. Die Server-Prozesse (Business-Logik) werden zusammen mit der Datenbank auf dem Server ausgeführt. Die Serverprozesse kommunizieren über die ebenfalls auf dem Server ausgeführte Host-Kommunikation mit dem übergeordneten Host (Lagerverwaltungs-System).

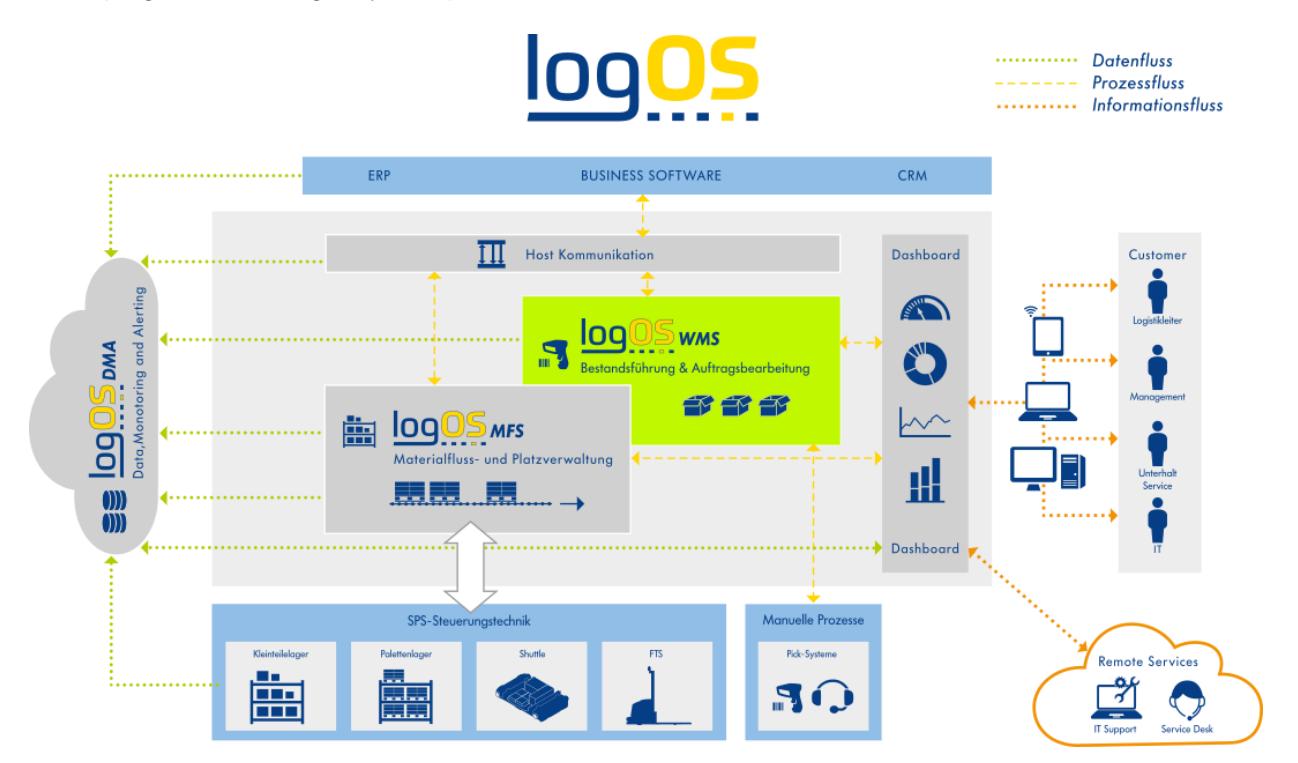

Über das Datennetzwerk sind die Clients (Leitstand und Arbeitsplätze) des logOS WMS mit den Server-Prozessen verbunden. Die Clients verfügen über keine eigene Logik. Sie stellen jedoch die Benutzeroberfläche des logOS WMS zur Verfügung.

Ein allfälliges Einbinden des logOS MFS wird mit einer internen Schnittstelle realisiert.

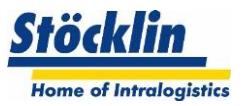

# <span id="page-8-0"></span>**4 Verwendete Technologien und Methoden**

Das logOS WMS wird mit weit verbreiteten Technologien und Methoden entwickelt und in Betrieb genommen. Die folgende Abbildung zeigt die verwendeten Tools und Methoden

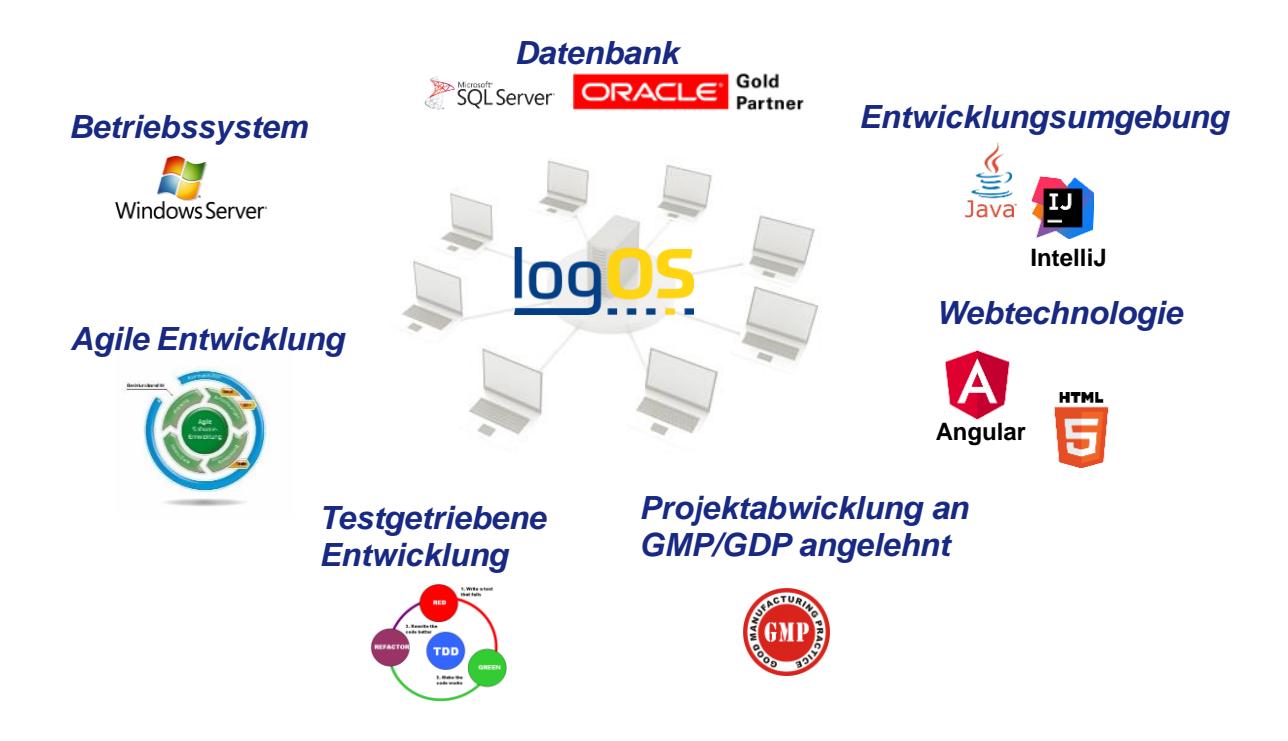

Die Vorteile der verwendeten Technologien und Methoden zeigt sich in:

- hoher System-Stabilität
- Skalierbarkeit
- Erweiterbarkeit für künftige Anforderungen
- einfacher Wartung
- intuitiver Bedienbarkeit des Gesamtsystems

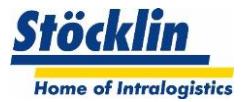

# <span id="page-9-0"></span>**5 Übersicht der Funktionen**

Das folgende Bild zeigt eine Übersicht der Kernfunktionen sowie die möglichen Zusatzfunktionen, welche im logOS WMS zur Verfügung stehen.

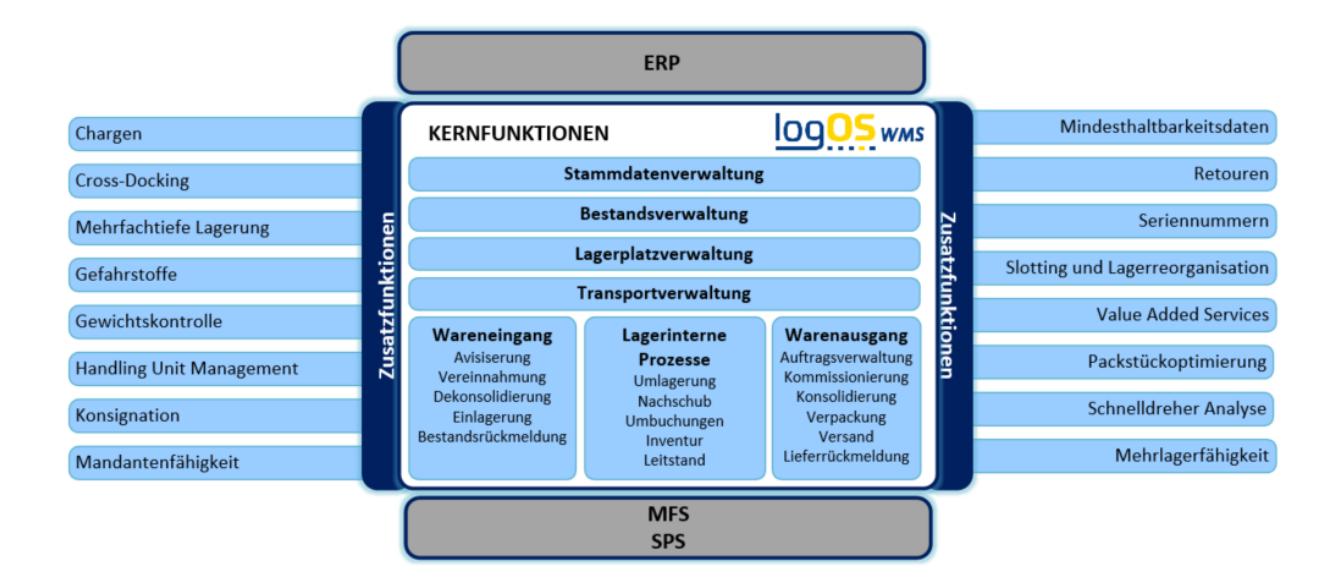

Für die einzelnen Hauptfunktionen stehen zu deren Überwachung und Analysen Bildschirmansichten zur Verfügung.

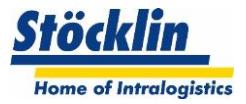

# <span id="page-10-0"></span>**6 Kernfunktionen Wareneingang**

# <span id="page-10-1"></span>**6.1 Avisierung**

Im logOS können Bestellungen entweder über eine ERP-Schnittstelle übermittelt werden oder es steht auch ein Eingabebildschirm zur Verfügung, bei welchen ein Mitarbeiter manuell Bestellungen erfassen kann.

Eine Bestellung besteht aus einem Bestellkopf und den Bestell-Positionen. Dabei können dem logOS standardmässig die notwendigen Informationen im Bestellkopf wie auch in den Bestell-Positionen mitgegeben werden.

# <span id="page-10-2"></span>**6.2 Vereinnahmung**

Grundsätzlich ist es möglich, die Vereinnahmung an einem mobilen Terminal sowie an einem PC vorzunehmen.

Es können Bestellungen mengenmässig teilvereinnahmt werden und auch zusätzliche Informationen beigefügt werden.

Hinterlegte Anweisungen im Artikelstamm und/oder auch über die Bestellung können dem Mitarbeiter bei der Vereinnahmung angezeigt werden.

Standardmässig kann auch ein Wareneingangs-Beleg ausgedruckt werden.

# <span id="page-10-3"></span>**6.3 Dekonsolidierung**

Um eine vereinnahmte Menge auf lagerfähige Grössen aufzuteilen und auf Lagergebinde zu buchen, stehen im logOS mehrere Möglichkeiten zur Verfügung.

# <span id="page-10-4"></span>**6.3.1 Manuelle Aufteilung**

Die vereinnahmte Menge kann manuell aufgeteilt und auf bestehende oder neu erzeugte Lagergebinde gebucht werden.

# <span id="page-10-5"></span>**6.3.2 Automatische Aufteilung**

Anhand der Artikelstammdaten wird eine Mengenaufteilung automatisch vorgenommen und je nach Vorgabe die benötigten Einlagergebinde automatisch erzeugt und den Bestand darauf gebucht.

Zur Sicherheit können die Gebinde zum Abschluss abgescannt werden.

# <span id="page-10-6"></span>**6.3.3 Dispatch Advise**

Dieser Prozess dient dazu, Anlieferungen von schon fertig erfassten und ausgezeichneten Gebinde-Serien schnell zu vereinnahmen.

Die Gebinde-Nummern und -Mengen werden bereits mit der Bestellung in Unterpositionen zur Bestellposition (Dispatch Advice) mitgesendet.

Es besteht die Möglichkeit, dass die Paletten unterschiedliche Mengen aufweisen können. Dies muss mittels Dispatch Advice schon richtig übermittelt worden sein.

Zur Sicherheit kann zum Abschluss jedes Gebinde gescannt werden.

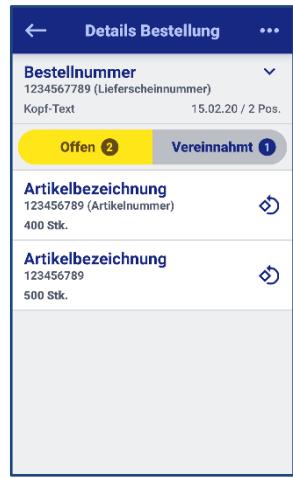

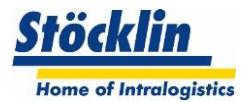

# <span id="page-11-0"></span>**6.4 Einlagerung**

Im Artikelstamm wird jedem Artikel ein bevorzugtes Lager zugewiesen, welches dann dem Mitarbeiter am Wareneingang vorgeschlagen wird. Ein Mitarbeiter kann bei der Vereinnahmung das bevorzugte Lager annehmen oder es auch für diese Einlagerung überschreiben. Nach Abschluss der Vereinnahmung wird im System ein Transportauftrag angelegt, welcher entweder über ein mobiles Terminal oder einen Wareneingangsschein (Ausdruck mit Platz-Koordinaten) abgearbeitet werden kann.

Das logOS vergibt bei den automatischen Lagern den endgültigen Lagerplatz so spät als möglich, spätestens wenn das Gebinde auf der automatischen Förderanlage angekommen ist.

Bei manuellen Lagern wird schon bei der Vereinnahmung ein Lagerplatz vergeben, welcher dem Mitarbeiter angezeigt wird. Es ist aber auch möglich, den vorgeschlagenen Lagerplatz zu übersteuern, indem der Mitarbeiter einen geeigneten alternativen Platz wählt und diesen abscannt. Sollte der Platz aus Systemsicht nicht erlaubt sein, wird dies dem Mitarbeiter angezeigt.

# <span id="page-11-1"></span>**6.4.1 Zulagern**

Im logOS ist es möglich, vereinnahmte Mengen in ein leeres Fach innerhalb eines teilbefüllten Gebindes zuzulagern.

Es können im logOS die möglichen Fächer angezeigt werden, welche sich im Lager befinden. Die von einem Mitarbeiter ausgewählten Fächer werden somit für die Zulagerung aus dem Lager gefahren und angezeigt, welches Artikel darin eingelagert werden soll.

# <span id="page-11-2"></span>**6.5 Sammelgebinde**

Im logOS besteht die Möglichkeit, ein Sammelgebinde zu erzeugen.

Ein Sammelgebinde dient dazu, unterschiedliche kleinere Warenmengen, welche zu dem gleichen abgesetzten Lager transportiert werden sollen, für den Transport zusammen zu fassen.

Am Ziel-Lager angekommen kann das Sammelgebinde abgescannt werden und es stehen für die Einlagerung alle im Sammelgebinde enthaltenen Positionen zur schnellen Einlagerverarbeitung zur Verfügung.

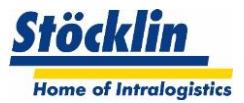

# <span id="page-12-0"></span>**7 Kernfunktion Warenausgang**

# <span id="page-12-1"></span>**7.1 Auftragsverwaltung**

# <span id="page-12-2"></span>**7.1.1 Auftragserfassung**

Üblicherweise werden die Aufträge automatisch vom übergeordneten HOST System übermittelt. Diese bestehen aus einem Auftragskopf und Auftragspositionen. Es besteht auch die Möglichkeit, Aufträge über einen Eingabe-Bildschirm manuell zu erfassen.

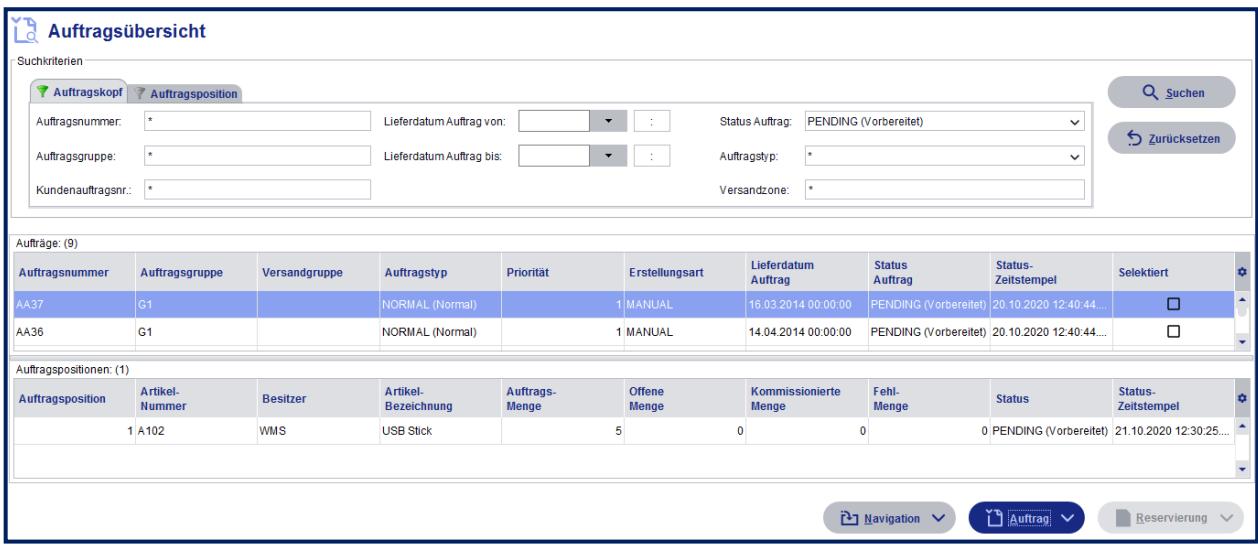

Dabei können Informationen mitgegeben werden, welche für die individuelle Auftragssteuerung wichtig sind, wie zum Beispiel:

- Versanddatum (für eine Terminierung der Auftragsauslösung)
- Kundendaten (für eine kundenindividuelle Auftragsabwicklung)
- Prozessvarianten (für unterschiedliche Prozessabläufe)
- Versandreihenfolgen

Die eingegangenen Aufträge können, sofern die Einstellung dies erlaubt, bei diversen Feldern bearbeitet werden.

# <span id="page-12-3"></span>**7.1.2 Materialreservation**

Bei der Materialreservation werden einem Auftrag die benötigten Bestände auf Gebinde zugewiesen. So wird sichergestellt, dass ein Auftrag nach der Reservation "seine" Bestände auf sicher hat.

Die Materialsuche basiert im Normalfall nach einem weichen oder strickten FIFO (First In, First out) Prinzip. Optional sind aber auch weitere Strategien möglich, welche pro Artikel festgelegt werden können (Siehe Kapitel "Zusatzfunktionen").

Normalerweise wird die Materialreservation vom logOS automatisch im Hintergrund durchgeführt, wobei es Ausnahmen geben kann (siehe untere Kapitel).

# <span id="page-12-4"></span>**7.1.2.1 Zeitpunkt**

Der Zeitpunkt für die Reservierung kann in folgenden Arten festgelegt werden:

- Direkt: Bei Auftragsübermittlung wird das Material unmittelbar reserviert
- Terminiert: Je nach Versandzeitpunkt wird die Reservierung zurückgerechnet terminiert
- Manuell: Ein Mitarbeiter startet die Reservierung manuell

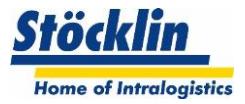

# <span id="page-13-0"></span>**7.1.2.2 Sonderbehandlung**

Folgende Sonderbehandlungen werden im logOS standardmässig unterstützt:

- **Explizite Gebinde für Auftragspositionen bestimmen:**
	- Ein Mitarbeiter kann für die Reservierung explizite (verfügbare) Bestände für eine Auftragsposition reservieren
- **Unterliefern erlauben:** Je nach Einstellung kann es erlaubt sein, trotz fehlendem Material den Auftrag mit dem noch verfügbaren Material abzuwickeln, ohne dass das fehlende Material je nachgeliefert werden muss.
- **Teilkommissionieren starten:** Je nach Einstellung kann es erlaubt sein, trotz fehlendem Material den Auftrag mit dem aktuell verfügbaren Material zu starten, der Auftrag bleibt aber pendent, bis alles Material kommissioniert wurde.

# <span id="page-13-1"></span>**7.1.3 Kommissionier-Listen erzeugen**

Pro Entnahmelager wird standardmässig je eine Kommissionierliste erzeugt. Diese enthält alle Positionen und Mengen, welche aus dem bestimmten Entnahmelager kommissioniert werden soll.

Dabei wird eine Auftrags-Position mengenmässig auf verschiedene Kommissionierlisten gesplittet, wenn sich die notwendigen Mengen einer Position in verschiedenen Lagern befinden.

# <span id="page-13-2"></span>**7.1.3.1 Sonderbehandlung**

Folgende Sonderbehandlungen werden im logOS standardmässig unterstützt:

- **Kommissionierliste manuell erzeugen:** Bei Bedarf bzw. bei seltenen speziellen Anforderungen kann eine Kommissionierliste manuell zusammengestellt werden
- **Kommissionierreihenfolge:** Die Kommissionierliste erzeugt auch eine Kommissionierreihenfolge, um zum Beispiel eine Kommissionierliste effizient in einem manuellen Lager abzuarbeiten.

Je nach Kundenanforderungen muss die automatische Erstellung von Kommissionierlisten im Projekt individuell angepasst werden.

# <span id="page-13-3"></span>**7.1.4 Arbeitsgruppen bilden**

Es ist möglich, Kommissionieraufträge (Listen) einer bestimmten Arbeitsgruppe zuzuweisen. Eine Arbeitsgruppe besteht aus einem oder mehreren zusammengefassten Arbeitsplätzen. Dies erlaubt einem Disponenten, Kommissionieraufträge an seine Teams individuell zu verteilen.

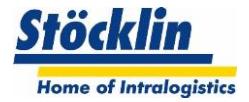

# <span id="page-14-0"></span>**7.2 Kommissionierung**

Das logOS unterstützt sowohl die Kommissionierung Ware zu Person wie auch Person zu Ware.

# <span id="page-14-1"></span>**7.2.1 Ware zu Person**

Am Kommissionier-Arbeitsplatz kann ein Mitarbeiter eine der zugewiesenen Kommissionierlisten zur Abarbeitung übernehmen.

Weiter kann der Mitarbeiter ein Kommissioniergebinde erzeugen, um die kommissionierte Ware systemüberwacht darauf zu buchen, um für die Weiterverarbeitung zu verfolgen.

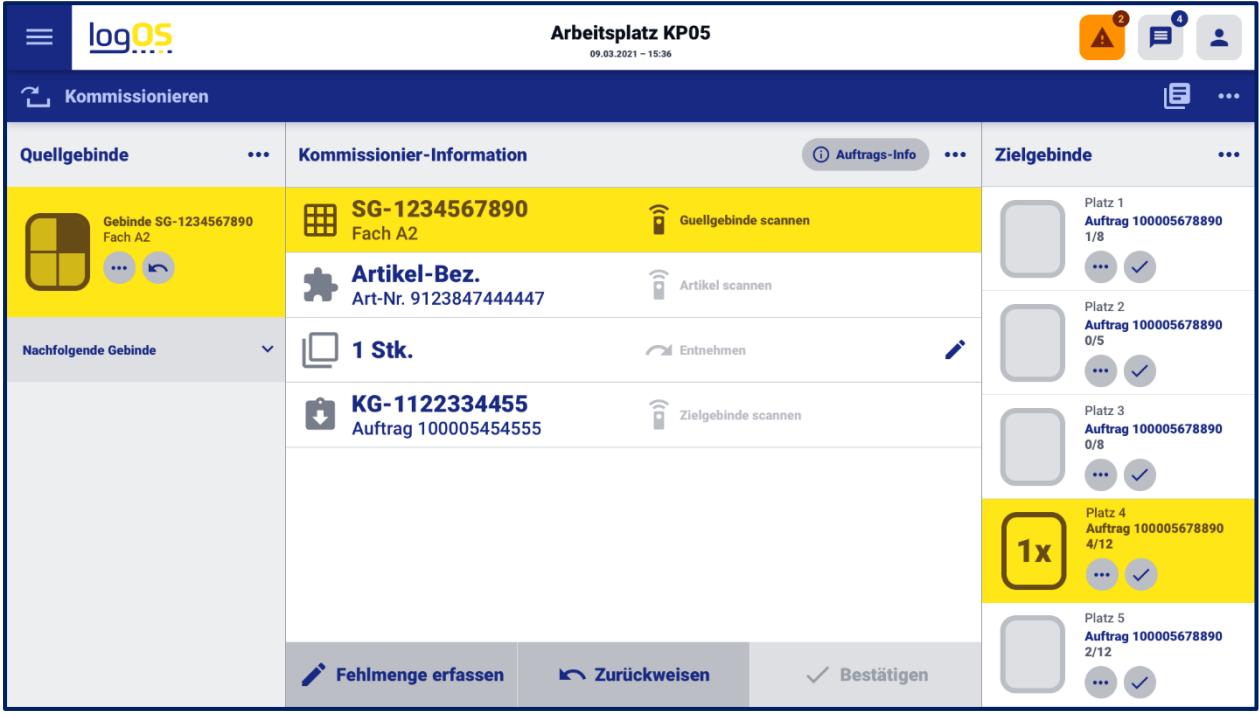

Das System unterstützt den Mitarbeiter optimal mit Ablaufschritten durch den Kommissionierprozess.

#### <span id="page-14-2"></span>**7.2.2 Person zu Ware**

Am Kommissionier-Gerät kann ein Mitarbeiter eine der zugewiesenen Kommissionierlisten zur Abarbeitung übernehmen.

Weiter kann der Mitarbeiter ein Kommissioniergebinde erzeugen, um die kommissionierte Ware systemüberwacht darauf zu buchen und die Weiterverarbeitung zu verfolgen.

Das System führt den Mitarbeiter Step by Step durch den Kommissionierprozess.

In der Projekt-Konfiguration können folgende Schritte eingestellt werden:

- Lagerplatz als Bestätigung abscannen (ja/nein)
- Quellgebinde als Bestätigung abscannen (ja/nein)
- Artikel als Bestätigung abscannen (ja/nein)
- Zielgebinde als Bestätigung abscannen (ja/nein)
- Infofelder für Auftrags- und/oder Artikelhinweis anzeigen

Weitere Funktionen im Standard:

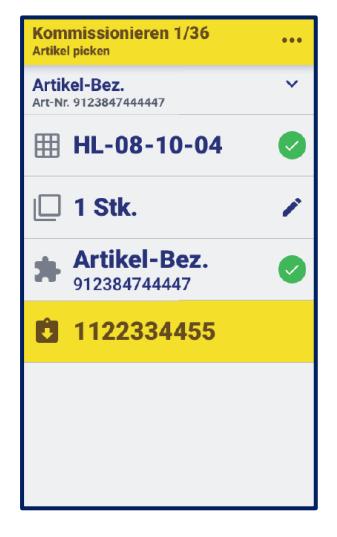

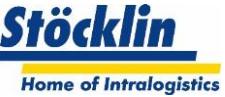

• Kommissionierposition überspringen: Der Mitarbeiter kann eine Position in der vorgegebenen Reihenfolge überspringen. Diese wird in der Listen-Reihenfolge ans Ende gestellt.

# <span id="page-15-0"></span>**7.2.2.1 Kommissionieren mit Papierliste**

Wenn ohne mobile Terminals gearbeitet werden soll, kann eine Kommissionierliste ausgedruckt werden und am Ende des Kommissioniervorgangs die Kommissionierliste pauschal oder gegebenenfalls mit Korrekturen verbucht werden.

# <span id="page-15-1"></span>**7.2.3 Multiorder Kommissionierung**

#### <span id="page-15-2"></span>**7.2.3.1 Ware zu Person**

Es ist möglich, mehrere Kommissionierlisten gleichzeitig abzuarbeiten. Jedem Zielgebinde muss ein Platz zugewiesen werden. Dieser Platz kann je nach Anlagenlayout ein physischer Platz auf einer Förderanlage oder auf einer Bodenmarkierung sein oder auch nur ein virtueller Platz. Jedenfalls dürfen nicht mehr Kommissionierlisten zugewiesen werden, als konfigurierte Plätze verfügbar sind. Dies wird durch das logOS überwacht.

Sollten in einem Quellgebinde mehrere Positionen der verschiedenen Kommissionierlisten vorhanden sein, erkennt dies das logOS und es werden die Positionen darin in einem Male abgearbeitet.

Die Zuweisung von neuen Kommissionierlisten zu einem Arbeitsplatz kann jederzeit erfolgen. Im Standard wird aber kein Optimierungs-Algorithmus angewendet, da die Suche in vielen Fällen spezielle Anforderungen benötigt. Ein allfälliger Algorithmus kann kundenspezifisch eingebaut werden.

# <span id="page-15-3"></span>**7.2.3.2 Person zu Ware**

Es ist möglich, mehrere Kommissionierlisten gleichzeitig abzuarbeiten. Im manuellen Bereich wird davon ausgegangen, dass zu Beginn alle Kommissionierlisten für einen Durchgang gewählt werden.

Diese können je einem Ziel-Platz zugewiesen werden (zB. Fächer auf einem Kommissionierwagen).

Das logOS optimiert die Kommissionierreihenfolge anhand aller gewählten Kommissionierlisten.

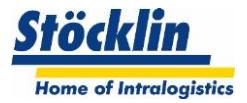

# <span id="page-16-0"></span>**7.3 Konsolidierung**

Wenn ein Auftrag aus mehreren Lagern gerüstet werden muss, macht es Sinn, für diesen Auftrag einen Sammelplatz zu verwenden, bis alle Teilaufträge aus den verschiedenen Lagern abgearbeitet wurden.

Weiter kann dann auch in dieser Zone der Auftrag versandfertig gemacht werden.

# <span id="page-16-1"></span>**7.3.1 Konsolidierungszone zuweisen**

Die nutzbaren Konsolidierungszonen müssen vorgängig im System parametriert werden.

Um eine Konsolidierungszone einem Auftrag zuzuweisen, gibt es im logOS standardmässig folgende Möglichkeiten:

- Manuell am Leitstand Zuweisung von einem Mitarbeiter direkt am Leitstand (Bedingung: Konsolidierungszone muss logisch frei sein). Die Gebinde zu diesem Auftrag werden dann direkt zu der zugewiesenen Konsolidierungszone beauftragt.
- Manuell vor Ort am mobilen Terminal Zuweisung von einem Mitarbeiter über ein mobiles Terminal (Bedingung: Konsolidierungszone muss logisch frei sein). Dabei darf nur das erste kommissionierte Gebinde frei zugewiesen werden. Für die weiteren Gebinde vom selben Auftrag ist die Konsolidierungszone dann bekannt und das System gibt das Ziel an.

Es ist auch möglich, dass das logOS die Konsolidierungszone automatisch vergibt. Dies ist aber nicht im Standard enthalten und muss auf die Kundenbedürfnisse angepasst werden.

# <span id="page-16-2"></span>**7.3.2 Verbuchung eines Gebindes auf Konsolidierungszone**

Im logOS kann parametriert werden, ob zur Sicherheit ein Gebinde mit einem Barcode Scan der Konsolidierungszone bestätigt werden soll. Dazu wird vorausgesetzt, dass die Konsolidierungszone mit einem Barcode identifiziert werden kann.

# <span id="page-16-3"></span>**7.3.3 Abschluss der Konsolidierung**

Das logOS überwacht, welche Teilaufträge sich schon in der Konsolidierungszone befinden. Sobald sich alle Teilaufträge in der Konsolidierungszone befinden, werden die Nachfolgeprozesse für diesen Auftrag eingeleitet.

# <span id="page-16-4"></span>**7.3.4 Automatisches Lager als Konsolidierung**

Vorkommissionierte Gebinde können in einem automatischen Lager zwischengelagert werden, bis diese zum Versand benötigt werden.

Dazu werden die kommissionierten Gebinde mit den Auftragsdaten ins Lager eingelagert. Sobald der Versand des Auftrages gestartet wird, werden die Gebinde wieder aus dem Lager in Richtung Versand gefahren.

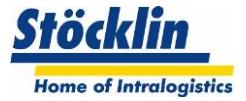

# <span id="page-17-0"></span>**7.4 Verpackung**

An der Konsolidierungszone oder Versandzone ist es möglich, die teilkommissionierten Gebinde versandfertig zu machen.

Folgende Prozesse ermöglicht das logOS dafür:

- Umschichten der Gebinde (Verdichten, Umpacken)
- Kundenspezifische Verpackungs-Anforderungen umsetzen (Dafür steht ein Infofeld zur Verfügung, welches am mobilen oder fixen Terminal eingeblendet wird)
- Kundenetiketten erzeugen und anbringen
- Packliste pro Gebinde erstellen
- Lieferschein pro Auftrag erstellen

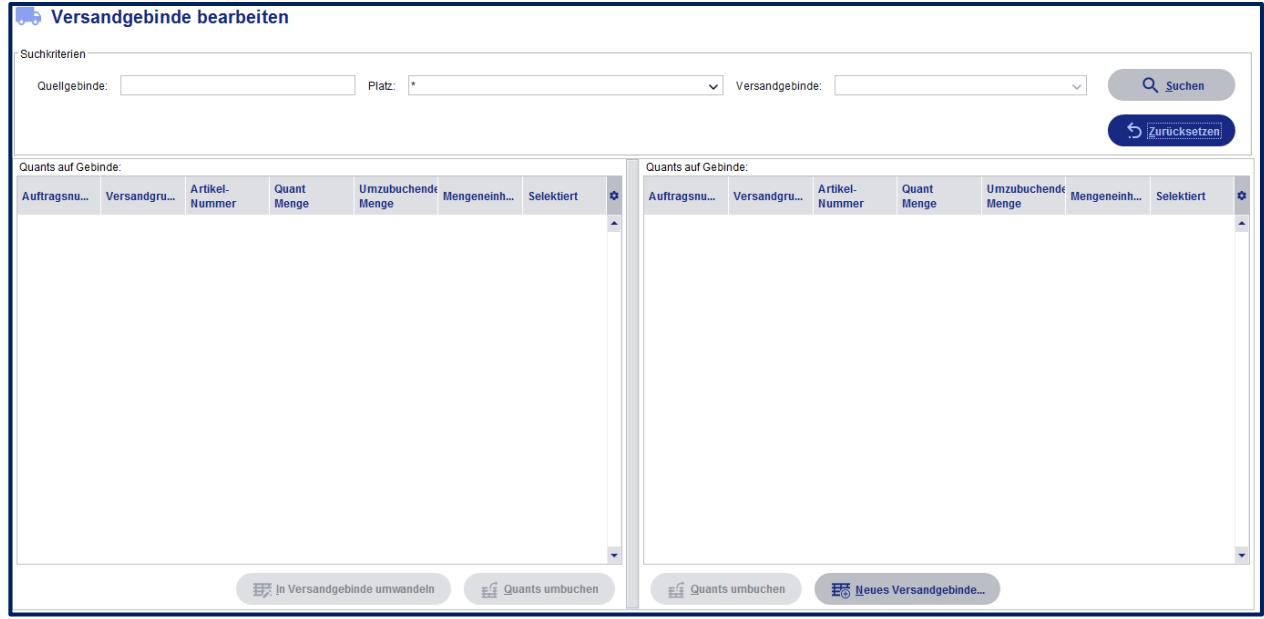

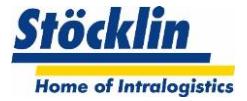

# <span id="page-18-0"></span>**7.5 Versand**

Der Versand im logOS beinhaltet die Bereitstellung und Verladung von Aufträgen. Dabei können Versandgruppen(Touren) gebildet werden.

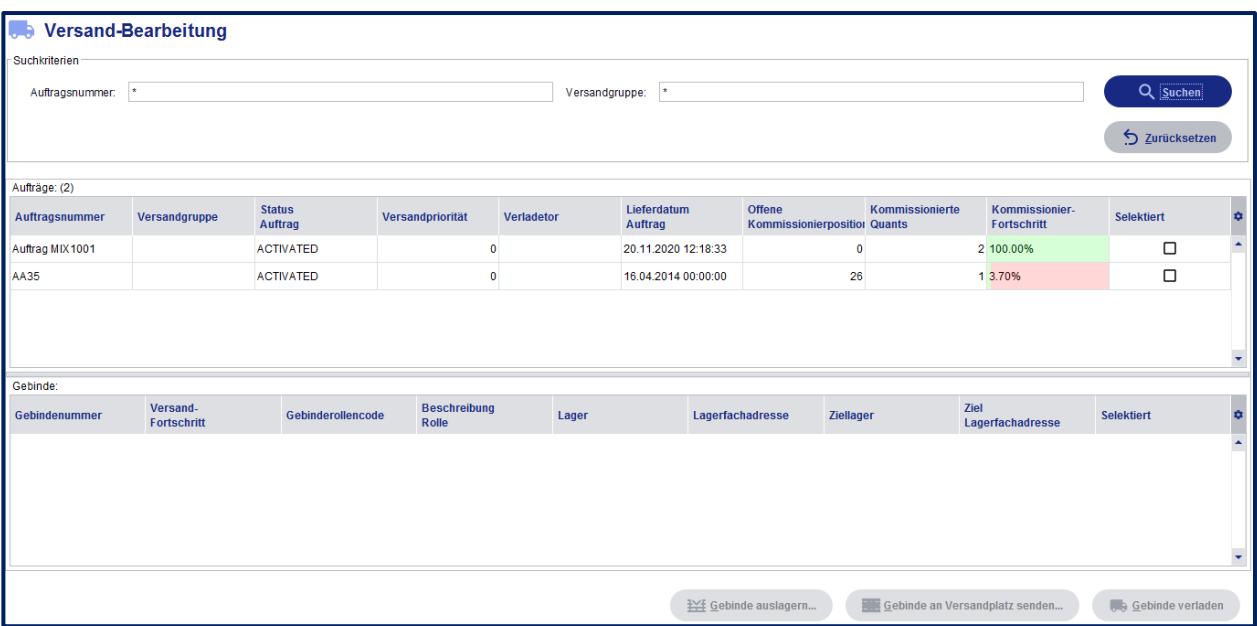

# <span id="page-18-1"></span>**7.5.1 Versandgruppen (Touren)**

Im logOS ist es möglich, verschiedene Aufträge am logOS Leitstand in eine Versandgruppe zusammen zu fassen. Dies ist sinnvoll, wenn verschiedene Aufträge auf einen gleichen Verladewagen (LKW, Bahnwagen) kommen soll.

Auch ist es möglich, eine Verladereihenfolge der Aufträge zu bestimmen. Wenn eine Verladereihenfolge gewählt wurde, überwacht das logOS die Transporte zu den Versandbahnen/Versandzonen auf die korrekte Reihenfolge.

# <span id="page-18-2"></span>**7.5.2 Zuweisung der Versandbahnen (Zonen)**

Der Standard im logOS bietet mehrere Möglichkeiten, um einer Versandgruppe eine Versandbahn/Versandzone zuzuweisen.

- Manuell am Leitstand Am logOS Leitstand kann eingesehen werden, welche Versandbahnen welchen Belegungsstatus aufweisen. Somit kann eine Versandgruppe auf eine freie Bahn/Zone zugewiesen werden. Es ist auch möglich, eine Versandgruppe einer belegten Bahn anzuhängen, die Transporte zur Versandbahn/-zone werden erst aktiviert, wenn eine entsprechende Bahn/Zone frei wird. • Manuell vor Ort am mobilen Terminal
	- Zuweisung von einem Mitarbeiter über ein mobiles Terminal (Bedingung: Versandzone muss logisch frei sein). Dabei darf nur das erste Versand-Gebinde frei zugewiesen werden. Für die weiteren

Gebinde derselben Versandgruppe ist die Versandzone dann bekannt und das System leitet diese dahin.

Es ist auch möglich, dass das logOS die Versandzone automatisch vergibt oder die Information über ein Rampenmanagement-Tool (Yard Management) vergeben wird. Dies ist aber nicht im Standard enthalten und muss auf die Kundenbedürfnisse angepasst

werden.

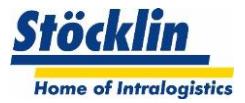

# <span id="page-19-0"></span>**7.5.3 Anzeige der Versandgruppen-Daten am Bildschirm**

Es ist möglich, pro Verladezone Informationen auf einen Bildschirm zu projizieren, damit die Mitarbeiter bei der Verladung anhand dieser Informationen die notwendigen Versanddaten bekommen.

# <span id="page-19-1"></span>**7.5.4 Verladeüberwachung mit mobilen Terminal**

Die Verladung in einen Verladewagen kann in verschiedenen Ausprägungen überwacht werden.

- Ein Gebinde in der Versandzone wird abgescannt. Das logOS prüft, ob das Gebinde zum Verlad bestimmt ist, ob es ggf. in der richtigen Reihenfolge ist und ob überhaupt schon ein Tor dafür vorgesehen ist. Bei gültiger Prüfung zeigt das logOS am mobilen Terminal das Verlade-Tor an
- Während des Verlads kann als Sicherheit das Verlade-Tor abgescannt werden, um bestätigt zu bekommen, dass das Gebinde ins richtige Verlade-Tor verladen wurde.

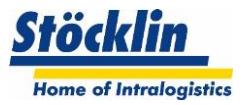

# <span id="page-20-0"></span>**8 Nachschub Management**

Ein Nachschub wird in den meisten Fällen benötigt, um Ware automatisch von einem Lager in ein anderes Lager nachzuschieben. Das Ziellager ist in den meisten Fällen ein Kommissionierlager, aus welchem Teilmengen bezogen werden.

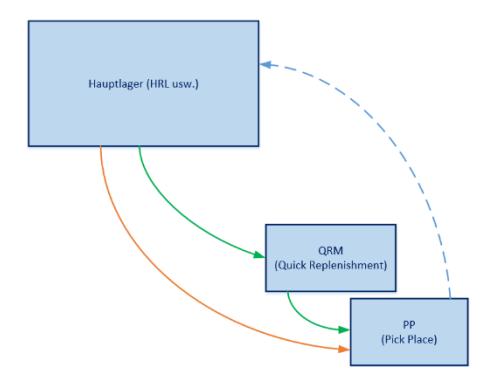

Im logOS können folgende Typen von Lagerplätzen parametriert werden, um einen Nachschub auszulösen:

- **PP (Pick Place):** Dies ist ein Kommissionierplatz für Teilentnahmen. Ein PP kann mit verschiedenen Parametern konfiguriert werden, um den Nachschub zu steuern
- **QRM (Quick Replenishment):** Dies ist ein Zwischenlagerplatz in der Nähe des Kommissionierplatzes, damit ein Nachschub schnell erfolgen kann.

Folgende Parametriermöglichkeiten bietet das logOS standardmässig an:

- **Fixe Zuteilung eines Artikels an einen oder mehrere PP Plätze:** Der Artikel wird immer an seinen fix zugewiesenen Platz/Plätzen nachgeschoben
- **Dynamische Zuteilung eines Artikels zu einer Gruppe von PP Plätzen:** Wenn keine fixe Zuteilung eines Artikels im Entnahmelager parametriert wurde, dann schiebt das logOS den benötigten Artikel an einen beliebigen freien Platz (Einschränken kann man dabei die Kommissionierzone, in der ein freier Platz gesucht werden darf)
- **Mengenschwelle für den Nachschub:** Es kann eingestellt werden, zu welchem Zeitpunkt ein Nachschub ausgelöst werden kann.

Beispiel 1  $\rightarrow$  Schwelle = 0: Erst wenn das Entnahme Gebinde die Menge 0 erreicht hat, wird ein anderes ausgelagert.

Beispiel  $2 \rightarrow$  Schwelle = Normbestand einer Palette: Hier stehen üblicherweise 2 Quellgebinde am gleichen Platz bereit. Sollte das Eine leer werden, dann wird schon das Nächste nachgeschoben

# **Auftragsbezogener Nachschub:**

Es wird nur die Menge nachgeschoben, welche von aktuellen Kommissionierlisten benötigt werden. Ansonsten wird auftragsunabhängig anhand der Mengenschwelle nachgeschoben.

# **Mit/ohne QRM:**

Um einen schnellen Nachschub zu gewährleisten, kann der Artikel zuerst an den QRM Platz nachgeschoben werden, bevor er dann vom QRM zum PP nachgeschoben wird

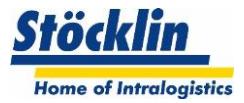

# <span id="page-21-0"></span>**9 Inventur**

Das logOS führt pro Bestand (normalerweise Menge auf einer Handling Unit) ein Inventurdatum.

Dieses wird bei gewissen Teilprozessen neu gesetzt.

# <span id="page-21-1"></span>**9.1 Laufende Inventur**

Das logOS WMS bietet standardmässig folgende laufende Inventurmöglichkeiten an.

#### <span id="page-21-2"></span>**9.1.1 Wareneingang**

Beim Wareneingang wird für jeden Bestand auf einer Handlings-Unit das Inventurdatum auf den aktuellen Tag gesetzt.

# <span id="page-21-3"></span>**9.1.2 0-Inventur**

Das System prüft automatisch, ob ein Gebinde bei einer Teilkommissionierung theoretisch leer werden soll. Wenn dies der Fall ist, fordert das System den Mitarbeiter am Screen auf, dies zu bestätigen.

Wenn eine Bestandsdifferenz festgestellt wird, wird eine Bestandskorrektur gemeldet.

# <span id="page-21-4"></span>**9.1.3 Nahe-0-Inventur (Option)**

Für eine Nahe-0-Inventur kann pro Artikel im Artikelstamm definiert werden, ab wann eine Inventur-Zählung beim Kommissionierprozess durchgeführt werden soll.

Wird dieser Wert unterschritten, muss ein Mitarbeiter am Kommissionierarbeitsplatz die Inventur durchführen.

Das System setzt das Inventurdatum auf den aktuellen Tag.

#### <span id="page-21-5"></span>**9.2 Geplante Inventur**

### <span id="page-21-6"></span>**9.2.1 Quellen der Inventurprüfungen**

Die zu prüfenden Bestände können entweder über die Schnittstelle vom ERP vorgegeben werden oder im WMS selber aufbereitet werden.

Für die Aufbereitung im WMS können per Filter (zB. Inventurdatum, Lager, Mandant usw.) die bevorstehenden Inventurzählungen ausfindig gemacht werden und eine Inventurliste dafür zusammengestellt werden.

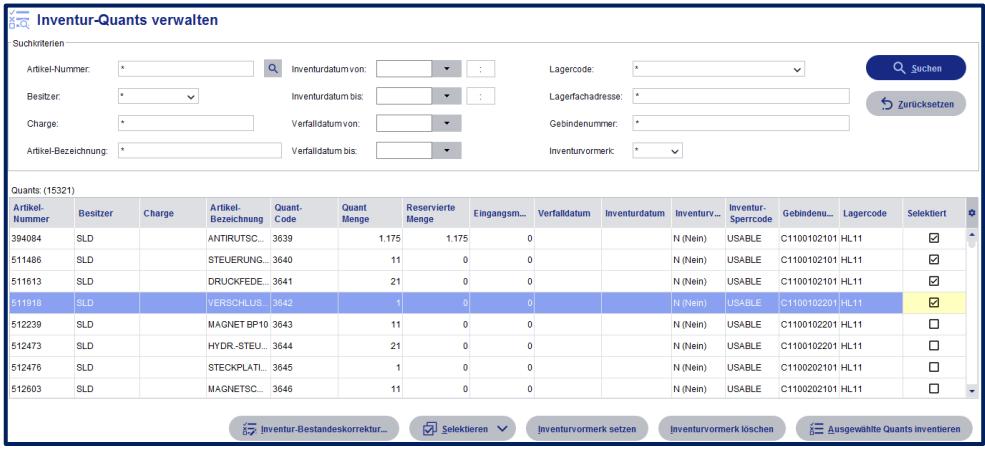

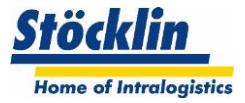

# <span id="page-22-0"></span>**9.2.2 Durchführung der geplanten Inventuren**

Die im logOS WMS erstellten Inventurlisten können über 2 Arten abgearbeitet werden:

#### **Papier:**

Im logOS WMS wird eine Inventurliste auf Papier ausgedruckt, welche die zu prüfenden Lagerplätze mit deren Artikel beinhaltet. Die Soll-Mengen werden nicht angezeigt, diese müssen gezählt und in der Liste eingetragen werden.

Ein weiterer Mitarbeiter trägt die erfassten Mengen an einem Bildschirm ins logOS WMS ein. Das System listet daraufhin die Differenzen auf. Allfällige Nachprüfungen können bei grossen Differenzen nachgefordert werden.

#### **Beleglos (nur an den "Ware zu Person" Arbeitsplätzen):**

Ein automatisches Lager wird immer beleglos inventiert, da ein Mitarbeiter keinen manuellen Zugriff auf den Bestand hat.

Er aktiviert am Arbeitsplatz eine vorliegende Inventurliste. Das automatische Lager löst somit Transporte zum Arbeitsplatz aus. Am Arbeitsplatz nimmt der Mitarbeiter die Zählungen vor und trägt das Resultat ein.

#### <span id="page-22-1"></span>**9.3 Bestandsabgleich**

Das logOS verfügt über Schnittstellen-Instrumente, um einen Bestandsabgleich mit einem führenden HOST System auszuführen.

Die Kunden-Anforderungen variieren jedoch stark untereinander und deshalb wird eine Lösung immer kundenspezifisch umgesetzt.

Folgende Events können einen Bestandsabgleich zur Folge haben:

- Bei jeder Inventur-Korrekturmenge wird dem HOST diese Bestandskorrektur gesendet
- Einmal täglich wird der Gesamtbestand dem HOST gemeldet
- Der Gesamtbestand wird dem HOST auf deren Aufforderung gemeldet

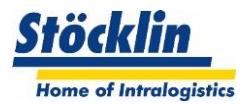

# <span id="page-23-0"></span>**10 Zusatzfunktionen**

# <span id="page-23-1"></span>**10.1 Chargen**

Das logOS verwaltet Chargen.

Folgende Möglichkeiten bietet das System im Umgang mit Chargen:

- Verwalten von Chargen als Zusatz zum Artikel
- Verwalten der Artikelwahl mit Berücksichtigung der vom Host vorgegebenen Chargen
- Verwalten der Artikelwahl ohne Berücksichtigung der Chargen, wenn keine Vorgabe vom HOST erfolgt (Chargen Feld Leer)
- Filtern aller Bildschirm-Übersichten auf Chargen

# <span id="page-23-2"></span>**10.2 Artikelzusatz**

Das logOS verwaltet einen Artikelzusatz. Der Artikelzusatz ist neben der Chargenführung ein weiteres Kriterienfeld, welches sich ähnlich verhält wie die Charge.

Ein Artikelzusatz kann beispielsweise in folgenden Fällen nützlich sein:

- Unter einer Artikelnummer gibt es noch weitere Unterscheidungen, welche getrennt gesteuert werden müssen (zB. Farbcodes)
- Fertigungsschritte: Ein Artikel kennt verschiedene Fertigungsschritte, aber immer unter der gleichen Artikelnummer.
- Allgemein bekanntes Material, welches aber für einen bestimmten Zweck eingelagert wurde (zB. ein Gehäuse mit dem individuellen Schriftzug des Kunden)

# <span id="page-23-3"></span>**10.3 Cross-Docking**

Das logOS bietet im Standard eine einfache Form eines Crossdock an.

Die Basis dazu liefert die Fehlteileliste, welche automatisch Einträge generiert, wenn für ein Auftrag Ware nicht verfügbar ist.

Sobald ankommende Ware im Wareneingang vereinnahmt wird, prüft das System automatisch in der Fehlteileliste, ob Aufträge auf diese Ware warten und zeigt dies am Bildschirm an. Ein Mitarbeiter verbucht nun die fehlende Menge, welche angezeigt wird, auf einen "Cross Dock Transfer Platz" und das System erzeugt somit automatisch Kommissionierlisten, um die Aufträge weiter zu bearbeiten.

# <span id="page-23-4"></span>**10.4 Gefahrenstoffe**

In den Stammdaten werden die Gefahrenklassen/ Lagerklassen geführt. Dahinter können alternative Informationen hinterlegt werden, welche ggf. für einen späteren Ausdruck von Labels notwendig sind.

Einem Artikel kann im Artikelstamm eine der Gefahrenklassen/ Lagerklassen zugewiesen werden.

Am Wareneingang wird einem neuen Bestand die Gefahrenklasse/ Lagerklasse zugewiesen. Sollten sich mehrere Bestände auf einem Gebinde befinden, so wird die höchste Gefahrenklasse/ Lagerklasse verwendet, welche die verschiedenen Bestände aufweisen.

Die Bereiche, wo welche Gefahrenklassen/ Lagerklassen gelagert werden dürfen, werden mit den [Lagerzonen](#page-30-0) definiert.

# <span id="page-23-5"></span>**10.5 Gewichtskontrolle**

Im logOS WMS wird das Gewicht für eine allfällige Bestandskontrolle benötigt. In den Stammdaten können sowohl für die Verpackungseinheit wie auch für einen Ladungsträger die Normgewichte hinterlegt werden. Somit lassen sich die Stückzahlen auf einem Ladungsträger errechnen.

Für eine Lager-Belastungsüberwachung anhand der Gewichte ist unser Modul logOS MFS zuständig und dort beschrieben.

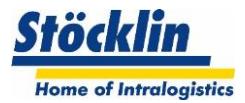

# <span id="page-24-0"></span>**10.6 Handling-Unit-Management**

Das logOS kennt folgende Hierarchien im Umgang mit Handling Units.

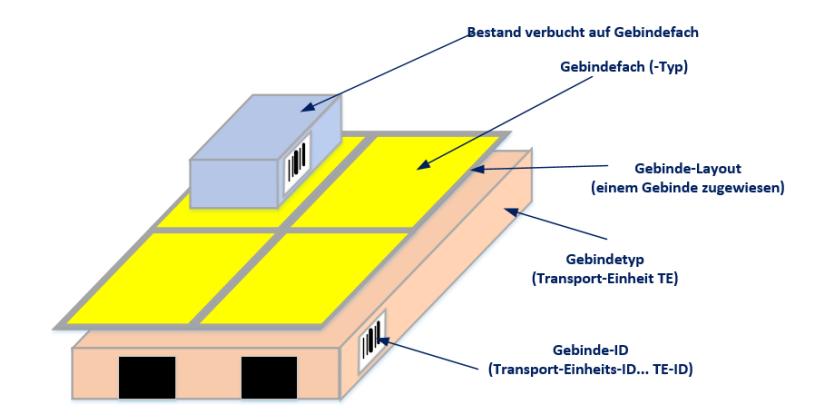

Somit kann das logOS eine einfache Verschachtelung (Ladungsträger, Ladung) verwalten, wobei eine räumliche Anordnung verschiedener Ladungen verwaltet werden kann.

Nähere Beschreibung der Handling Units und deren Hierarchien wird im logOS MFS beschrieben.

#### <span id="page-24-1"></span>**10.7 Konsignation**

Bei der Konsignation befindet sich das Material nach der Vereinnahmung im Lager des Kunden, der Besitzer des Materials ist aber immer noch der Lieferant.

Im logOS ist es möglich, Artikelbestände von einem Besitzer (Mandanten) zu einem anderen Besitzer umzubuchen. In diesem speziellen Fall wird der Lieferant im logOS auch als Mandant geführt.

Ein Besitzerwechsel (Mandantenwechsel) kann über folgende Schritte passieren:

 Das ERP gibt einen "Kommissionierauftrag" an das WMS. Das WMS bucht entweder die Waren im Lager direkt um, wenn der Umbuchungsbestand mit einer Gebindemenge übereinstimmt. Sollte die Gebindemenge nicht passen, wird ein Kommissionierauftrag gestartet, um die Ware physikalisch umzulagern.

Dabei ist zu beachten, dass der Artikel in den Stammdaten 2x angelegt werden muss, da ein Artikel in den Stammdaten immer genau einem Besitzer zugeordnet ist.

#### <span id="page-24-2"></span>**10.8 Leergut und Ladehilfsmittel**

Jedes Ladehilfsmittel wird eindeutig identifiziert. Sollte keine lesbare Identifikation vorhanden sein, erzeugt das logOS für jedes Gebinde eine virtuelle Identifikation.

Leere eingelagerte Ladungshilfsmittel werden vom logOS speziell verwaltet. Somit kann bei Bedarf ein automatischer Nachschub von Leergut generiert werden.

# <span id="page-24-3"></span>**10.9 Mandantenfähigkeit**

Die Mandantenfähigkeit im logOS bedeutet, dass Lagerbestände im logOS einem Besitzer zugewiesen werden kann.

Folgende Möglichkeiten bietet das System im Umgang mit Mandanten:

- Erzeugen von Mandanten im logOS
- Verwalten von Mandanten pro Bestand
- Zuordnen der Bestände zu einem Mandanten nach Vorgabe der HOST Bestellung oder über manuelle Zuweisung
- Filtern aller Bildschirm-Übersichten auf Mandanten
- Interne Mandanten Umbuchungen möglich (siehe auch Konsignation)

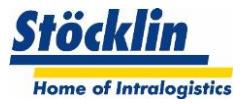

# <span id="page-25-0"></span>**10.10 Mehrlagerfähigkeit**

Im logOS können unterschiedliche Lager angelegt und verwaltet werden.

Folgende Möglichkeiten bietet das System im Umgang mit mehreren Lagern:

- Zuweisen von bevorzugtem Lager pro Artikel
- Kommissionieren eines Auftrages von mehreren Lagern (automatische und manuelle Lager)

# <span id="page-25-1"></span>**10.11 Mindesthaltbarkeitsdaten**

Im logOS kann das Mindesthaltbarkeitsdatum (MHD) verwaltet werden. Folgende Möglichkeiten bietet das logOS in seinem Standard:

- Auslager-Strategie einstellbar pro Artikel (FIFO, FEFO)
- Empfangen des Mindesthaltbarkeitsdatums über die Bestellung
- Nacherfassen des Mindesthaltbarkeitsdatums beim Wareneingang
- Prüfung der minimalen Restlaufzeit bei der Materialsuche anhand des Wertes im Artikelstamm
- Vorgabe der Restlaufzeit über die Auftragsposition (übersteuert die Restlaufzeit im Artikelstamm)

# <span id="page-25-2"></span>**10.12 Packstückoptimierung**

Das logOS unterstützt eine Packstückoptimierung mit einem externen Tool, welches im logOS über eine Schnittstelle integriert wird.

Dieses Tool berechnet eine optimale Belegung eines Kundenladungsträgers in Abhängigkeit der Gewichte und Dimensionen. Weiter verfügt das Tool über eine 3 D Visualisierung, womit auch im manuellen Verpacken das Tool eine Unterstützung bieten kann.

Die Anforderungen an ein Projekt müssen individuell betrachtet werden.

# <span id="page-25-3"></span>**10.13 Retouren**

Eine Retoure kann im logOS wie folgt besonders behandelt werden:

- Im Avise des HOST Systems oder bei der manuellen Erfassung eines Wareneingangs kann ein Info-Text mitgegeben werden, was speziell mit der Retoure veranlasst werden soll. (zB. vertiefte Prüfung, Speziallagerung).
- Die Auslagerlogik kann auf LIFO (Last in, First out) gesetzt werden. Somit wird die Retoure zuerst wieder für einen Auftrag verwendet

# <span id="page-25-4"></span>**10.14 Seriennummern**

Das logOS System unterstützt die Zuweisung einer Seriennummer bei der Kommissionierung. Sollten mehrere Stückzahlen mit unterschiedlichen Seriennummern erfasst werden, splittet das logOS die Entnahmepositionen so auf, dass es für jedes Stück eine Entnahmeposition ergibt, welches am Arbeitsplatz einzeln abgearbeitet werden kann und je die Seriennummer pro Stück erfasst werden kann.

# <span id="page-25-5"></span>**10.15 Slotting und Lagerreorganisation**

Dies sind Vorgänge, um anhand von Artikel- und Verpackungsdaten den optimalsten Lagerplatz zu finden, respektive laufend zu prüfen, ob ein eingelagertes Gebinde immer noch am optimalen Ort gelagert ist und diese, wenn nötig, zu reorganisieren.

Das logOS verfügt über Slotting und Lagerreorganisationen, diese sind aber dem Modul MFS zugeordnet und werden dort im Detail beschrieben.

# <span id="page-25-6"></span>**10.16 Schnelldreher Analyse**

Als Schnelldreher bezeichnet man Artikel, welche die häufigsten Zugriffe aufweisen. Diese werden in den Lagern so gelagert, dass schnell auf diese Artikelbestände zugegriffen werden können.

Normalerweise wird eine Schnelldreheranalyse in einem ERP errechnet oder fix zugeordnet und dem WMS übergeben.

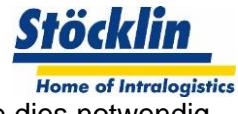

Das logOS kann die Schnelldreher Analyse auch selbständig durchführen, sollte dies notwendig sein.

Dabei kann es standardmässig folgende Analyse durchführen:

 Häufigkeit der Materialbewegungen innerhalb der verwalteten Lager in einer vergangenen Zeitperiode (zB. letzte 60 Tage)

Erkennt das logOS Anhand der Analyse eine Veränderung der Schnelldreher-Zuordnung, wird dies im Artikelstamm automatisch angepasst.

Bei den nächsten Einlagerungen, Umlagerungen oder Reorganisationen wird die neue Schnelldreher-Zuordnung berücksichtigt.

#### <span id="page-26-0"></span>**10.17 Verdichtung von Gebindefächern**

Diese Funktion ermittelt Gebinde, welche leere Gebindefächer aufweisen. Dadurch kann ein Verdichtungsprozess gestartet werden, welche an einem Kommissionierplatz ausgeführt werden kann. Es können somit als Resultat leere Gebinde geschaffen werden.

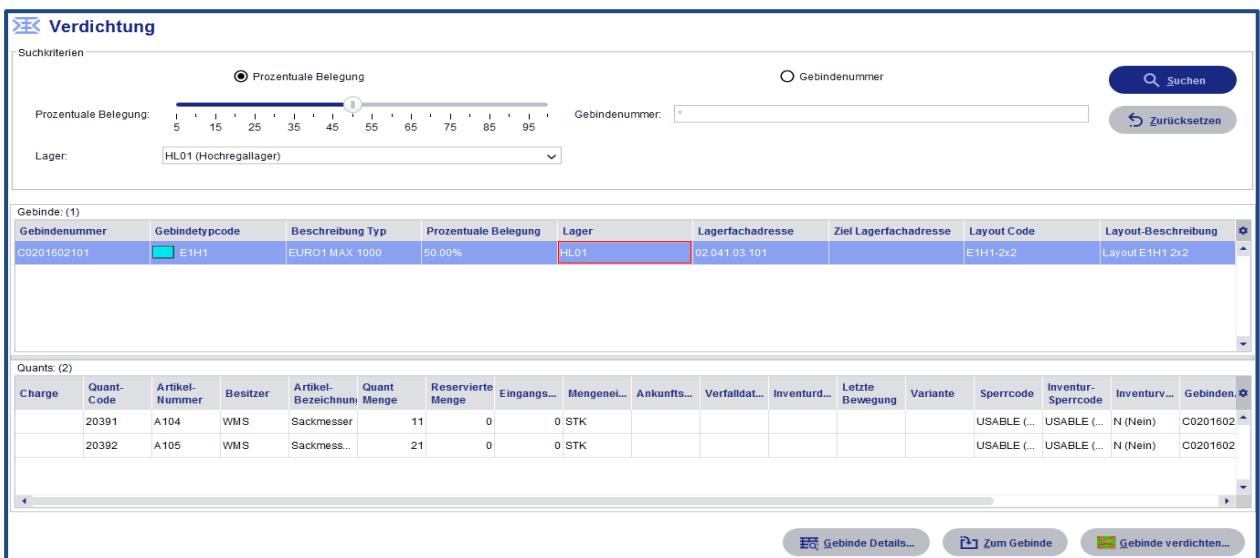

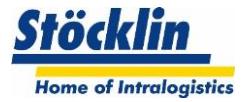

# <span id="page-27-0"></span>**10.18 Value Added Services**

Das Value Added Services (VAS) ist eine Zusatzfunktion, um die Kosten für Lagerung und Dienstleistungen in einem Lager zu ermitteln.

#### <span id="page-27-1"></span>**10.18.1 Ermittlung**

Die Ermittlung basiert auf 3 Erfassungs-Arten:

1. Lagergeld

Jedes eingelagerte Gebinde wird automatisch einmal täglich erfasst und anhand von verschiedenen Parametern (Gebindedimension, benötigte Lagerumgebung wie zb. Tiefkühl) einem Besitzer/Mandanten mit Taxpunkten zugerechnet.

2. Automatische Tätigkeiten

Dienstleistungen wie Einlagerungen, Teilkommissionierungen, Verpacken usw. werden pro Event automatisch erfasst und einem Besitzer mit Taxpunkten zugerechnet.

3. Ungeplante Tätigkeiten

Der Nutzer des WMS kann manuell Tätigkeiten vordefinieren und diese mit Taxpunkten bewerten. Somit kann ein Mitarbeiter später einer dieser Tätigkeiten auswählen und einem Besitzer/Mandanten zurechnen. Zusätzlich ist es möglich, jedem Eintrag einen Text zu hinterlegen, um diese Tätigkeit zu begründen.

(Beispiel: Beim Wareneingang musste unplanmässig unterpalletiert werden, da diese bei der Ankunft defekt war.)

# <span id="page-27-2"></span>**10.18.2 Auswertung**

Für die Auswertung und Reporterstellung stellt Stöcklin eine einfache Excel-Datei zur Verfügung.

Darin kann mit Filtereinstellungen der Auswertzeitraum und der Mandant selektiert werden, um an die VAS-Datensätze aus der Datenbank des logOS zu gelangen.

Über diese Schnittstelle ist es selbstverständlich auch möglich, ein Export zu einem externen Verrechnungstool zu realisieren.

Die Excel-Datei besitzt Parametriermöglichkeiten, um für jeden Mandanten eigene Verrechnungswerte einzugeben (zB. Aufschlagsfaktoren usw.).

Weiter kann aus den gefilterten, und wenn nötig manuell angepassten Daten, ein Report generiert werden, welche die Betragsabrechnung für die gewählte Zeitperiode ausweist.

Das Exceltool kann vom Kunden eigenständig erweitert werden, Reportdesign angepasst werden usw.

#### <span id="page-27-3"></span>**10.18.3 Parametrierung:**

Das Modul ist durch den Kunden vollwertig parametrierbar. Für die einzelnen Lagergelder und Tätigkeiten kann ein sogenannter Taxpunkt hinterlegt werden. Dieser ist mandantenunabhängig und stellt die eigentlichen Dienstleistungsselbstkosten dar.

Im Auswerttool können dann pro Mandant Zuschlags-Faktoren hinterlegt und somit einen Endbetrag berechnet werden.

Bei den ungeplanten Tätigkeiten können frei definierbare Aufwendungen und Materialien gelistet und bewertet werden.

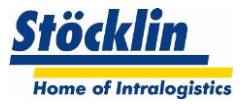

# <span id="page-28-0"></span>**11 Erweiterungsmodule**

# <span id="page-28-1"></span>**11.1 PickByVoice**

Ein PickByVoice System wird meistens beim manuellen Kommissionieren eingesetzt. Anstelle von Anzeigegeräten (MDE) werden per Stimmeausgabe und Sprachrückmeldungen die Kommissionierprozesse durchgeführt.

Im Standard bietet das WMS eine Schnittstelle zu Vocollect, einem führenden Anbieter von PickbyVoice Systemen.

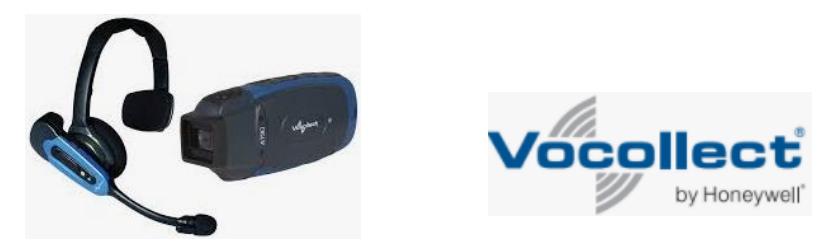

# <span id="page-28-2"></span>**11.2 PickByLight**

Ein PickByLigth unterstützt die Kommissionierung bei WareZuPerson wie auch bei PersonZuWare. Es kann zeigen, aus welchen Fach was entnommen werden kann, wie auch in welches Gebinde oder Gebindefach was Kommissioniert werden soll. Somit wird die Kommissionierqualität wie auch die Kommissionierleistung erhöht.

Die Lösungen diesbezüglich sind vielfältig und bedarf einer genauen Spezifikation.

Im Standard bietet das WMS eine Schnittstelle zu KBS, einem führenden Anbieter von PcikbyLight Systemen.

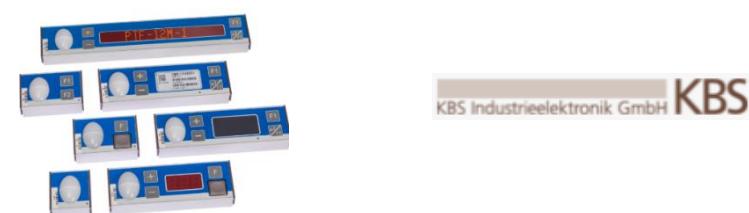

# <span id="page-28-3"></span>**11.3 Statistikmodul logOS DMA**

Als Stöcklin eigenes Modul bietet das logOS DMA eine Webplattform, um wichtige Kenndaten aus dem Lager auszuwerten.

So kann man zum Beispiel die Historie der Bestandsbewegungen einsehen, die Anlagenleistungen darstellen usw.

Eine detailliertere Beschreibung findet man in der separaten Produktinfo des logOS DMA.

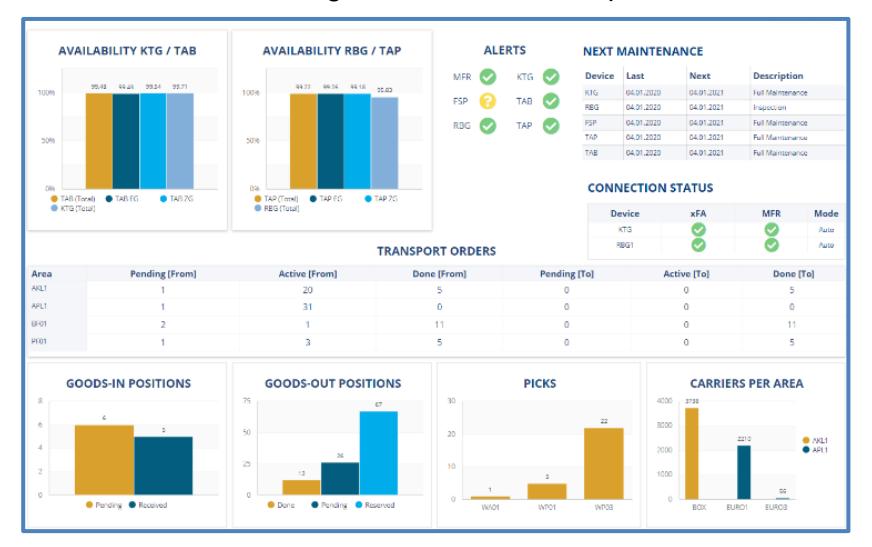

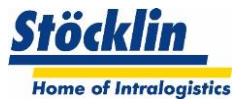

# <span id="page-29-0"></span>**12 Lagerplatzverwaltung**

Die Lagerplatzverwaltung umfasst die Verwaltung sämtlicher in den verwalteten Lägern vorhandenen Lagerfächern, der Gebinde sowie deren Verknüpfung.

# **Hinweis für automatische Lagersysteme**

Die Lagerplatzverwaltung von vollautomatischen Lagern wird in unserem Modul logOS MFS abgebildet. Weitere Informationen dazu findet man im Dokument "Produktinformation\_logOS MFS\_DE".

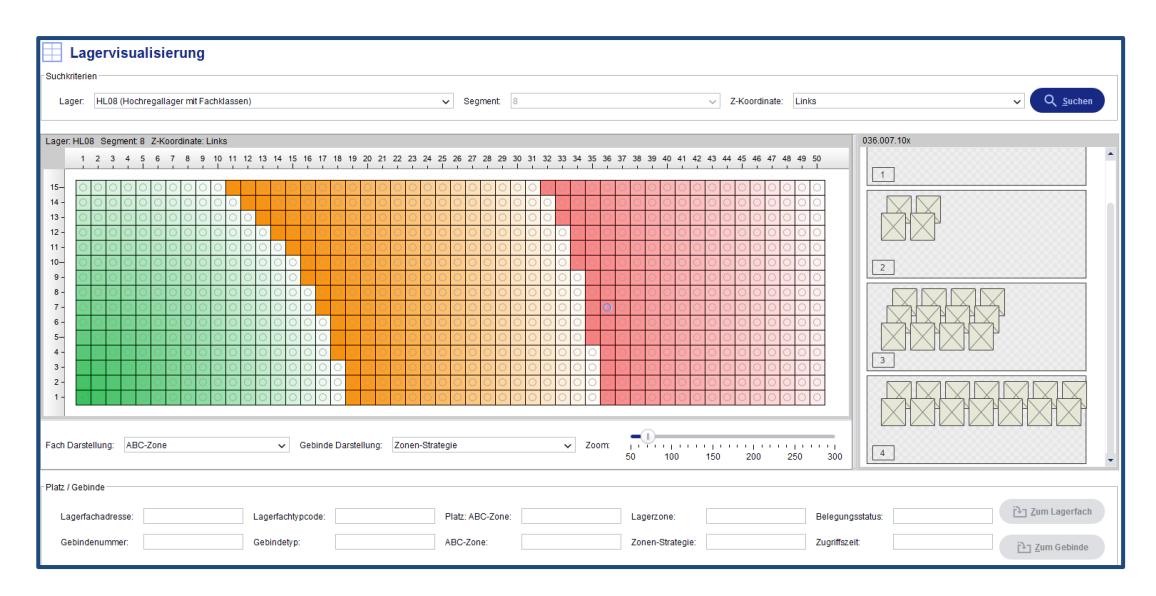

# <span id="page-29-1"></span>**12.1 Lagerdefinition**

Ein Lager kann im logOS in verschiedene Substrukturen unterteilt werden, welche die Strategien für die Einlagerung und Umlagerung beeinflusst

# <span id="page-29-2"></span>**12.1.1 Lager**

Das Lager ist eine in sich logische Einheit zur Lagerung von Gebinden. Die nächst untergeordnete physikalische Verwaltungseinheit stellen Lagerplätze (Lagerfächer) dar.

# <span id="page-29-3"></span>**12.1.2 Lagertypen**

Das logOS WMS kann folgende manuelle Lagertypen verwalten:

**Blocklager** 

Lagerfläche für mehrere Gebinde, welche innerhalb der Fläche nicht verwaltet wird (maximale Gebindeanzahl der Fläche einstellbar oder unbegrenzt)

**Regallager** 

Lager mit fest definierten physikalischen Koordinaten, in welche pro Lagerplatz ein (oder mehrere) Gebinde gelagert und verwaltet werden kann.

**Fachbodenregale** 

Auf Fachbodenregale kann Ware direkt ohne ein Lager-Gebinde auf den Platz gebucht werden.

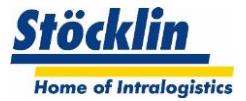

# <span id="page-30-0"></span>**12.1.3 Lagerzonen**

In einem Lager lassen sich unterschiedliche logische Zonen unterscheiden. Sie dienen dazu, Artikel in bestimmten Zonen zu lagern. Bei der Einlagerung und der Suche des Lagerfachs ist die dem Artikel hinterlegte Lagerzone maßgebend.

#### **Schnelldreher-Zonen:**

Falls die Artikel nach Schnelldreher-Zonen (ABC) klassifiziert werden können, wird das Lager logisch so eingeteilt, dass die Lagerfächer in der A-Zone schnell erreichbar sind. Die B und C-Zonen demgegenüber enthalten die Fächer, welche mit längeren Fahrzeiten zur Ein- und Auslagerung verbunden sind. Die Zugriffshäufigkeit auf die Artikel lassen sich dazu verwenden, Artikel dementsprechend zu klassifizieren. Somit lässt sich die Ein- Auslagerleistung deutlich erhöhen.

Die Schnelldreher Klassifizierung (ABC) kommt im besten Fall über die Stammdaten vom ERP. Das ERP kann saisonale Schwankungen von Zugriffshäufigkeiten am besten ermitteln.

Als Zusatzfunktion bietet das logOS WMS eine eigene Analyse in Anlehnung der Zugriffshäufigkeit.

#### **Lagerklassen-Zone**

Falls ein Artikel weitere Merkmale aufweist, welche eine Lagerplatzsuche einschränken soll, dann können sogenannte Lagerklassen angelegt werden.

Somit kann jedem Artikel (bzw. einem Gebinde) eine Lagerklasse mitgegeben werden. Die Lagerklassen zeigen dann auf eine oder mehrere Lagerzonen.

Es ist auch möglich, einer Lagerklasse mehrere Zonen in einer zu priorisierenden Abfolge zuzuordnen.

Beispiel:

- Schokolade darf nur in die Klimazone +15°C (strickte Zonenwahl "+15°C")
- Waffeln werden bevorzugt im Normallager gelagert, dürfen aber auch in der Klimazone +15°C gelagert werden, wenn im Normallager kein geeigneter Platz mehr verfügbar ist. (priorisierte Zone "Normallager", alternative Zone "+15°C")

Beispiele für die Lagerklassenverwendung:

- Klimazonen unterteilen
- Gefahrenstoffzonen unterteilen

#### **Kommissionier-Zone**

Eine Kommissionier-Zone wird ausschließlich für den manuellen Kommissionier-Bereich benötigt. Damit kann man Bereiche eingrenzen, um vor allem bei einer automatischen Zuweisung von Quellgebinden an Kommissionierplätze die Zielplatzvergabe zu steuern.

Somit kann zum Beispiel erreicht werden, dass man einen Nachschub von schweren Artikeln zwar dynamisch zu Kommissionierplätzen veranlassen kann, aber ein Kommissionierplatz nur innerhalb der im Artikelstamm parametrierten Kommissionier-Zone gesucht wird.

# <span id="page-30-1"></span>**12.1.4 Lagerfachtyp**

Es können sogenannte Lagerfachtypen angelegt werden. Diese vereinen Eigenschaften wie Fachdimensionen und das zulässige Gewicht der Fächer. Jedem Lagerfach wird zwingend ein Lagerfachtyp zugewiesen.

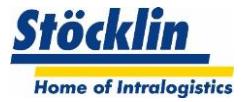

# <span id="page-31-0"></span>**12.1.5 Lagerfach**

Die Lagerfächer bezeichnen die physikalischen Stellplätze für die Gebinde, welche eine eindeutige Adresse bekommen.

#### **Folgende Konfiguration werden einem Lagerfach mitgegeben:**

- Zuweisung eines Lagerfachtyps
- Zuweisung einer Schnelldreher-Zone
- Zuweisung einer Lagerklassen-Zone
- Zuweisung einer Kommissioner-Zone
- Zuweisung einer Lager-Funktion (Beschreibung siehe unten)
- Zuweisung der Laufwegreihenfolge beim manuellen Kommissionieren (Beschreibung siehe unten)

#### **Lager-Funktion:**

Eine Lager-Funktion bedeutet, welche Funktion der Lagerplatz einnimmt:

- LP: Normaler Lagerplatz
- QRM: Nachschubplatz für schnellen Nachschub zum Kommissionierplatz (siehe auch Kapitel "Nachschub")
- PP: Kommisisonierplatz zur direkten Entnahme von Artikeln

#### **Laufwegreihenfolge:**

Mit diesem Parameter kann eine Laufreihenfolge definiert werden, wie ein Kommissionier-Mitarbeiter für die Person zu Ware-Kommissionierung durch die Regale geführt werden soll.

#### **Ausdruck von Platzbezeichnungen (Barcodes):**

Um die Regale mit Koordinaten zu bezeichnen, kann im logOS ein Report erstellt oder die Daten in ein CSV File exportiert werden.

Das Ausdrucken der Regal-Koordinaten auf geeignete Etiketten kann dann vom Kunden selbständig veranlasst werden.

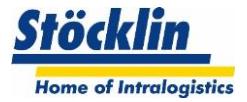

# <span id="page-32-0"></span>**12.2 Gebindedefinitionen**

Ein Gebinde definiert einen Ladungsträger, auf welchen Ware gebucht und in einem Lager gelagert werden kann.

Mit einer Aufteilung eines Gebindes in mehrere Fächer können im logOS pro Gebinde verschiedene Waren auf einem Gebinde verwaltet werden.

Zum Bilden eines Gebindes wird folgender Aufbau verwendet.

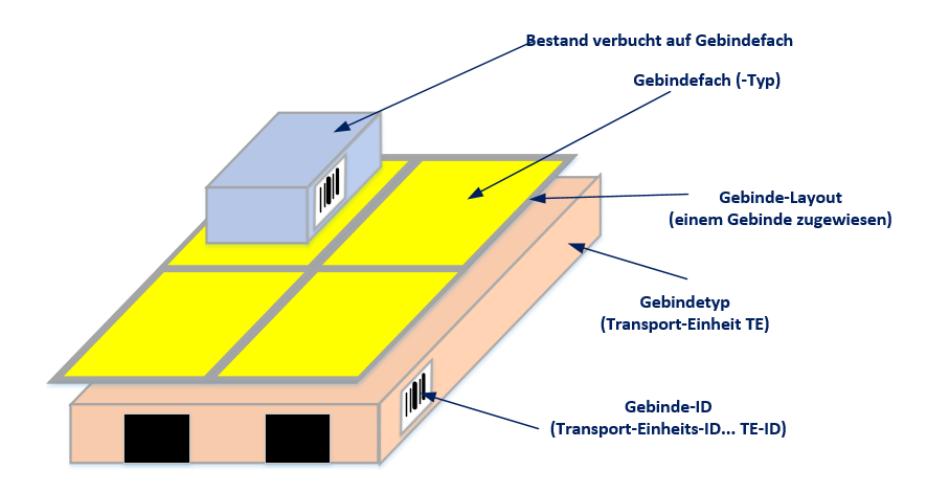

# <span id="page-32-1"></span>**12.2.1 Gebindetyp**

Der Gebindetyp bezeichnet ein lagerfähiges physikalisches Gebinde. Diesem können die Gebindedimensionen sowie das Gebindegewicht (ohne Zuladung) hinterlegt werden.

# <span id="page-32-2"></span>**12.2.2 Gebindefachtyp**

Der Gebindefachtyp bezeichnet eine logische Dimension, mit welcher dann ein Gebinde-Layout erstellt werden kann.

# <span id="page-32-3"></span>**12.2.3 Gebinde Layout**

Das Gebindelayout kann aus einem oder mehreren Gebindefachtypen erstellt werden. Die Grunddimension des Gebindelayouts entspricht einem Gebindetyp, welches mit verschiedenen Gebindefachtypen bestückt werden kann.

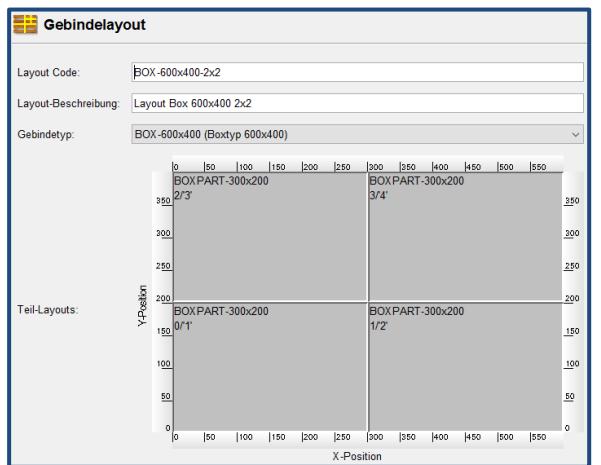

Bild zeigt ein Gebindelayout für einen Behälter 400x600mm, bestückt mit 4 Gebindefachtypen 300x200mm.

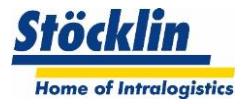

# <span id="page-33-0"></span>**12.3 Einlager-Strategien**

# <span id="page-33-1"></span>**12.3.1 Einlageraufträge**

Jedem Artikel können im Artikelstamm gewisse Parameter hinterlegt werden, welche die Einlagerstrategie beeinflusst.

Dies zum Beispiel das bevorzugte Lager, Gefahrstoffklasse usw.

Das logOS WMS zieht bei einem Einlagerauftrag diese Parameter hinzu, um den bestmöglichen Lagerplatz zu finden.

# <span id="page-33-2"></span>**12.3.2 Lagerfach-Suche**

Einlagerstrategien kommen bei der Suche der bestgeeigneten Gasse bzw. des Lagerfachs zur Anwendung. Bei jeder Einlagerung wird das zum aktuellen Zeitpunkt beste Lagerfach vom System ermittelt und zugewiesen.

Gegebenheiten im Lager wie beispielsweise die zulässigen Gewichte in den unterschiedlichen Zonen oder der Einbezug der Zugriffsgeschwindigkeit auf die gelagerten Gebinde werden berücksichtigt.

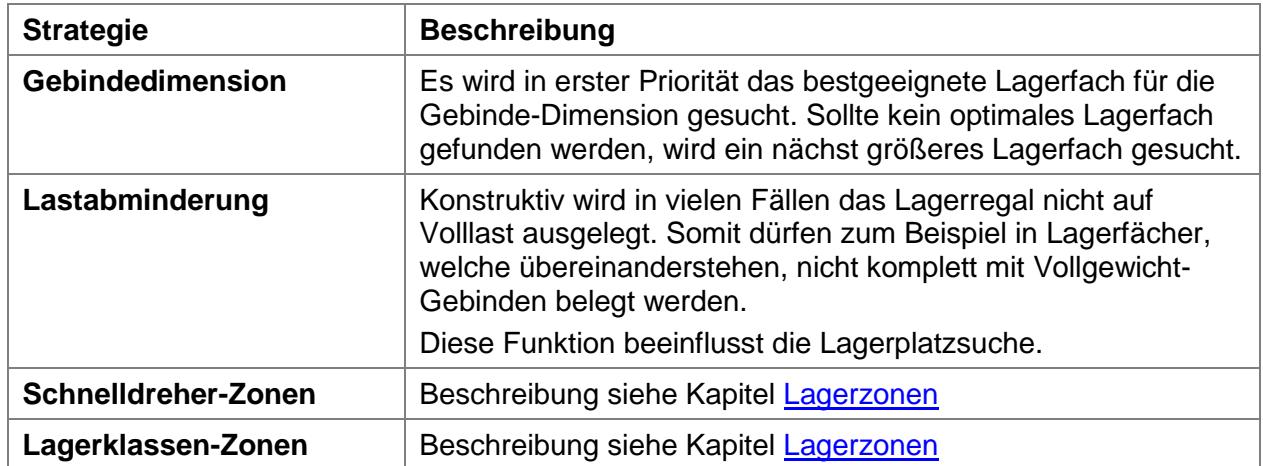

#### **Übersicht standardmässige Lagerfachsuche**

Die Prioritäten und Kombination der zur Anwendung kommenden Einlagerstrategien werden im Projekt während der Spezifikationsphase festgelegt.

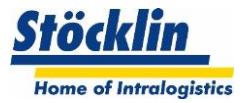

# <span id="page-34-0"></span>**12.4 Auslager Strategien**

# <span id="page-34-1"></span>**12.4.1 Auslageraufträge**

Auslageraufträge werden üblicherweise vom übergeordneten ERP-System übermittelt. Das logOS WMS stellt aber auch eine Eingabemaske für Auslageraufträge zur Verfügung.

Die Aufträge benötigen alle für die Ausführung relevanten Daten (im Minimum Artikel, Menge).

#### <span id="page-34-2"></span>**12.4.2 Materialsuche**

Die Materialsuche für einen Auftrag kann standardmässig mit folgenden Strategien beeinflusst werden

#### <span id="page-34-3"></span>**12.4.2.1 FIFO**

Es wird der älteste eingelagerte Bestand für einen Auftrag verwendet. Es kann auch gewählt werden, ob das FIFO strikt eingehalten werden soll oder ob ein "weiches" FIFO zugelassen werden kann. Bei einem weichen FIFO kann auch ein Bestand verwendet werden, welcher noch nicht der älteste Eingelagerte ist, aber mit anderen Einflussparametern mehr Möglichkeiten zulässt.

Die Strategie kann pro Artikel gewählt werden.

#### <span id="page-34-4"></span>**12.4.2.2 FEFO**

Es wird der eingelagerte Bestand für einen Auftrag verwendet, welcher das kürzeste Mindesthaltbarkeitsdatum (MHD) aufweist.

Dazu kann auch eine Begrenzung eingestellt werden, bis zu welchem Tag des MHD die Ware noch für Aufträge verwendet werden darf.

Die Strategie kann pro Artikel gewählt werden.

#### <span id="page-34-5"></span>**12.4.2.3 Weitere Faktoren**

- Gassenverteilung
- Lagertiefe der Handling Unit
- Chargen

#### <span id="page-34-6"></span>**12.5 Manuelles Umlagern**

Der Mitarbeiter hat die Möglichkeit, ein Gebinde manuell umzulagern, ohne einen Auftrag vom System zu haben.

Dazu scannt er ein Gebinde ab, welches er umlagern möchte.

Sollten Reservationen auf diesem Gebinde vorhanden sein, lehnt das System eine Umlagerung ab.

Ansonsten kann der Mitarbeiter das Gebinde zum gewünschten Platz umlagern und dieses dort verbuchen, sofern es vom System erlaubt ist.

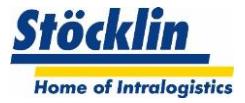

# <span id="page-35-0"></span>**13 Materialflusssteuerung**

#### <span id="page-35-1"></span>**13.1 Automatische Förderanlagen und Lager**

Die Materialflusssteuerung für automatische Systeme werden vom Modul logOS MFS gesteuert. Weiter Informationen dazu findet man im Dokument "Produktinformation\_logOS MFS\_DE".

#### <span id="page-35-2"></span>**13.2 Manuelle Transporte**

Für manuelle Transporte, zum Beispiel mit einem Hubfahrwagen, werden im System Transportaufträge angelegt.

Um diese von einem Mitarbeiter abzuarbeiten, gibt es folgende Möglichkeiten:

# <span id="page-35-3"></span>**13.2.1 Übersicht auf einem mobilen Datengerät**

Ein Mitarbeiter kann auf einem mobilen Datengerät die offenen Transportaufträge aufrufen, um zu sehen, welche Jobs zu erledigen sind.

#### <span id="page-35-4"></span>**13.2.2 Direktes abscannen einer Palette**

Ein Mitarbeiter kann auf einem mobilen Datengerät ein Gebinde abscannen.

Sollte für dieses Gebinde ein Transportauftrag anstehen, zeigt es dies dem Mitarbeiter an und er kann den Transport ausführen.

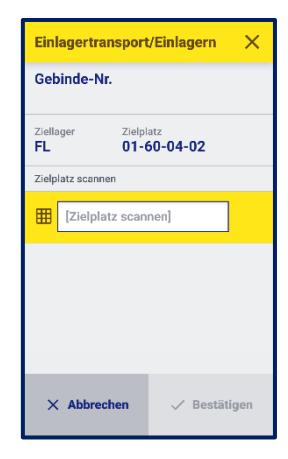

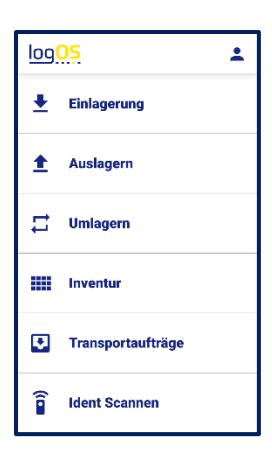

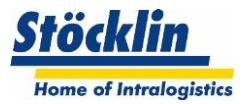

# <span id="page-36-0"></span>**14 Stammdatenverwaltung**

#### <span id="page-36-1"></span>**14.1 Benutzer- und Berechtigungen verwalten**

Die zweistufig aufgebaute Benutzerverwaltung besteht aus Benutzer und Benutzergruppen.

Die Benutzer lassen sich einer Benutzergruppe zuordnen. Die Benutzerverwaltung beinhaltet auch die Login-Namen und Passwörter ohne die der Zugang zum logOS verwehrt werden kann. Die Zugriffsberechtigungen zum logOS werden auf der Ebene der Benutzergruppen definiert. Damit lassen sich die Zugriffsberechtigungen selbst bei einer grossen Anzahl an Benutzern einfach handhaben.

Die Benutzerverwaltung lässt sich auch an Active Directory von Windows Server koppeln. Die Berechtigungen für das logOS lassen sich direkt von dort übernehmen. Ein separates Login am logOS entfällt damit.

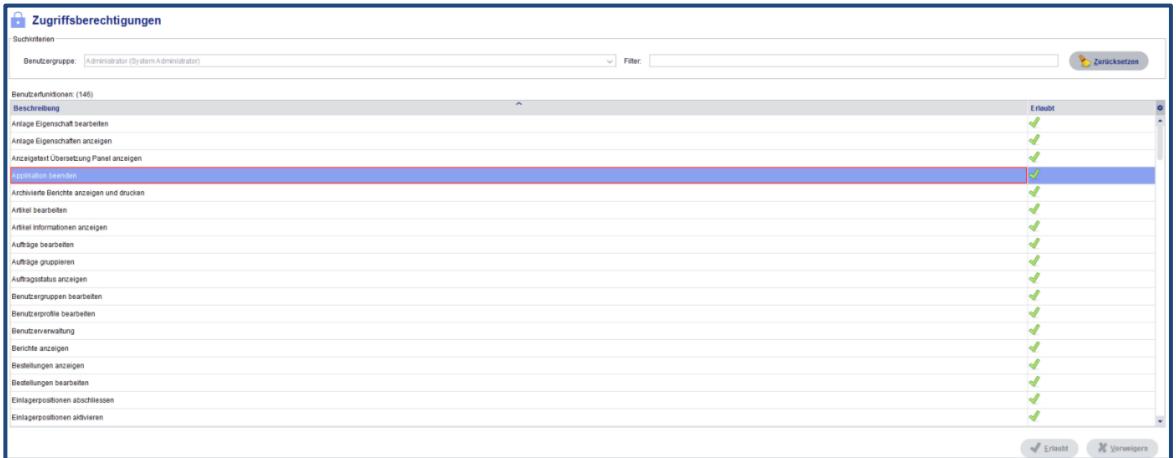

#### <span id="page-36-2"></span>**14.2 Artikel verwalten**

Die Artikelstammdaten können je nach Definition im System angelegt, bearbeitet und gelöscht werden.

Üblicherweise werden die Stammdaten von einem übergeordneten System (ERP) verwaltet und die notwendigen Stammdaten an das WMS gesendet. Im WMS können weitere Stammdaten pro Artikel definiert werden, welche zum Beispiel im ERP nicht verfügbar sind oder nur für den internen Logistikablauf notwendig sind.

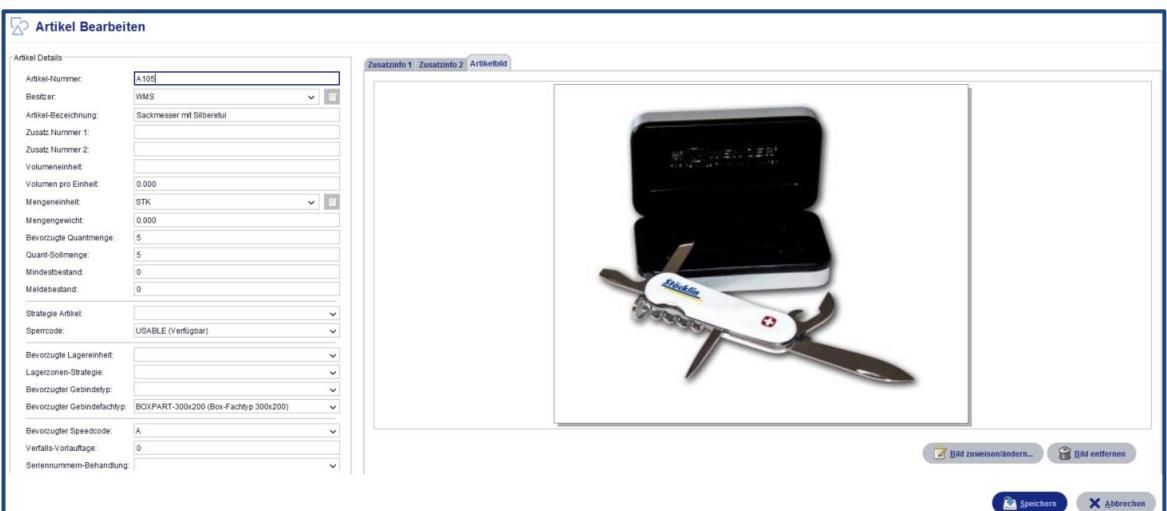

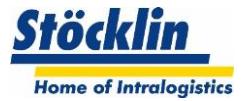

# <span id="page-37-0"></span>**14.3 Gebinde verwalten**

Die Gebindetypen und deren Abhängigkeiten können im System angelegt und verändert werden.

Siehe auch Kapitel [Gebindedefinitionen](#page-32-0)

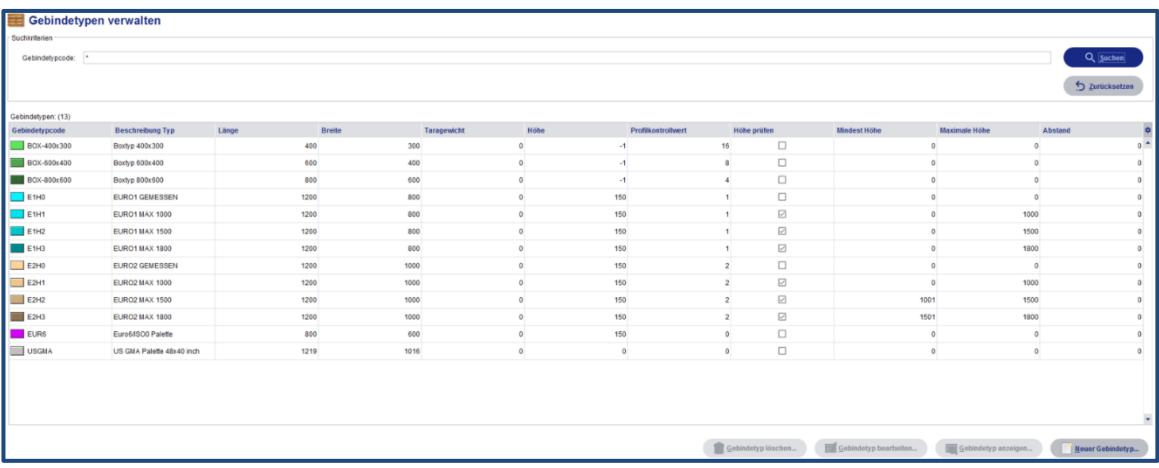

# <span id="page-37-1"></span>**14.4 Lager verwalten**

Die Lagertypen und deren Abhängigkeiten können im System verändert werden. Siehe auch Kapitel [Lagerdefinition](#page-29-1)

#### <span id="page-37-2"></span>**14.5 Lagerfach verwalten**

Die Lagertypen und deren Abhängigkeiten können im System verändert werden. Siehe auch Kapitel [Lagerfach](#page-31-0)

#### <span id="page-37-3"></span>**14.6 Lagerzonen verwalten**

Über die Stammdaten können Lagerzonen angelegt werden (siehe auch Kapitel [Lagerzonen\)](#page-30-0). Diese sind frei definierbar. Je eine konfigurierte Lagerzone kann dann jedem Lagerfach zugeordnet werden.

Weiter kann auch eine Lagerzonen-Strategie konfiguriert werden, welche definiert, in welche Zonen und in welcher Priorität ein Artikel eingelagert werden darf (zusätzlich zu den anderen Einlagerparametern).

Im Artikelstamm kann dann jedem Artikel eine Lagerzonen-Strategie zugeordnet werden.

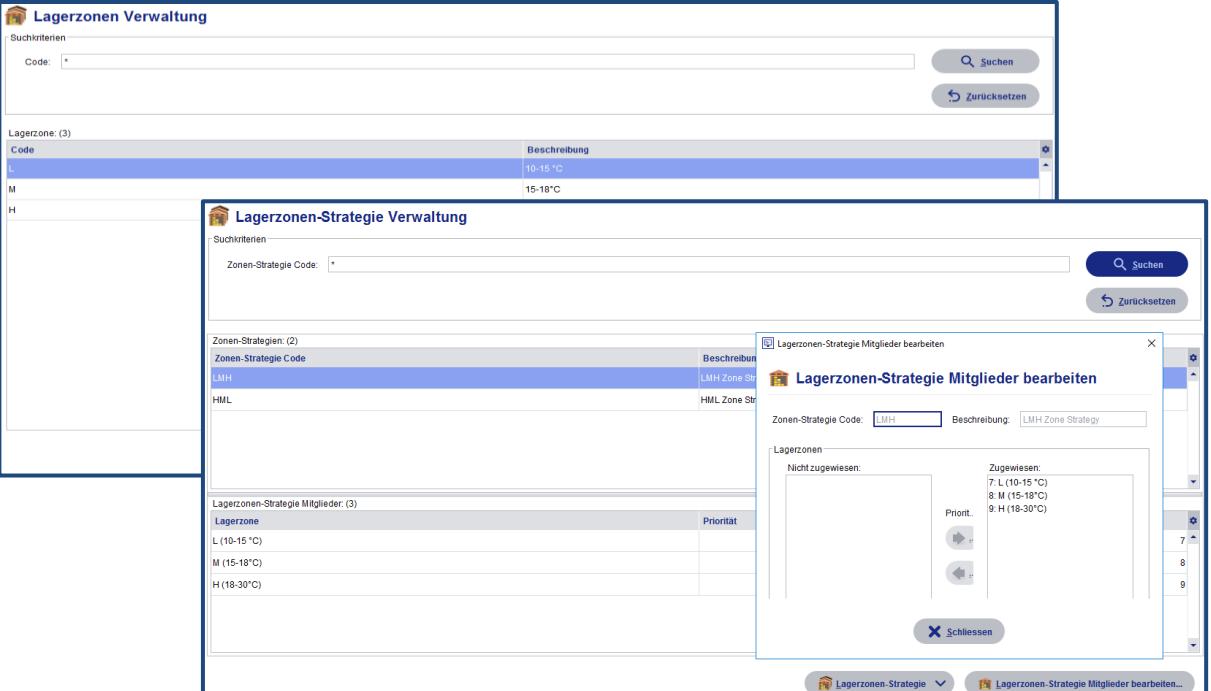

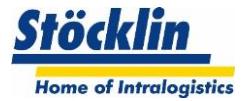

# <span id="page-38-0"></span>**14.7 Arbeitsgruppen verwalten**

Hier können Arbeitgruppen angelegt und Arbeitsplätze zugewiesen werden. Siehe auch [Arbeitsgruppen bilden.](#page-13-3)

#### <span id="page-38-1"></span>**14.8 Lieferanten verwalten**

Es können Lieferantendaten angelegt und bearbeitet werden.

#### <span id="page-38-2"></span>**14.9 Kunden verwalten**

Es können Kundendaten angelegt und bearbeitet werden.

#### <span id="page-38-3"></span>**14.10 Gefahrstoffe verwalten**

In den Gefahrstoff-Stammdaten werden die Gefahrenklassen/ Lagerklassen geführt. Dahinter können alternative Informationen hinterlegt werden, welche ggf. für einen späteren Ausdruck von Labels notwendig sind.

Siehe auch Kapitel [Gefahrstoffe](#page-23-4)

# <span id="page-38-4"></span>**14.11 Value Added Services (VAS) verwalten**

#### **Lagergeld:**

In den VAS Stammdaten können Gebindedaten und deren Taxpunkte konfiguriert werden. Ein Gebinde wird dann in das Lagergeldschema eingeordnet und dementsprechend bewertet.

#### **Automatische Tätigkeiten:**

Fix hinterlegten Tätigkeiten können Taxpunkte hinterlegt werden. Diese werden dann bei Ausführung dementsprechend automatisch bewertet.

#### **Ungeplante Tätigkeiten:**

Jegliche sonstigen möglichen Tätigkeiten können hier hinterlegt und mit Taxpunkten bewertet werden.

Ein Mitarbeiter kann dann ungeplant die hinterlegten Tätigkeiten anwählen und einem Mandanten belasten.

Siehe auch Kapitel [Value Added Services](#page-27-0)

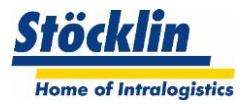

# <span id="page-39-0"></span>**15 Informations-Tools**

# <span id="page-39-1"></span>**15.1 Auftragsübersicht**

Die Auftragsübersicht zeigt die aktuellen Aufträge und deren Zustände, welche vom ERP übermittelt wurden oder im WMS angelegt wurden.

Es zeigt unter anderem den Auftragsfortschritt der einzelnen Aufträge.

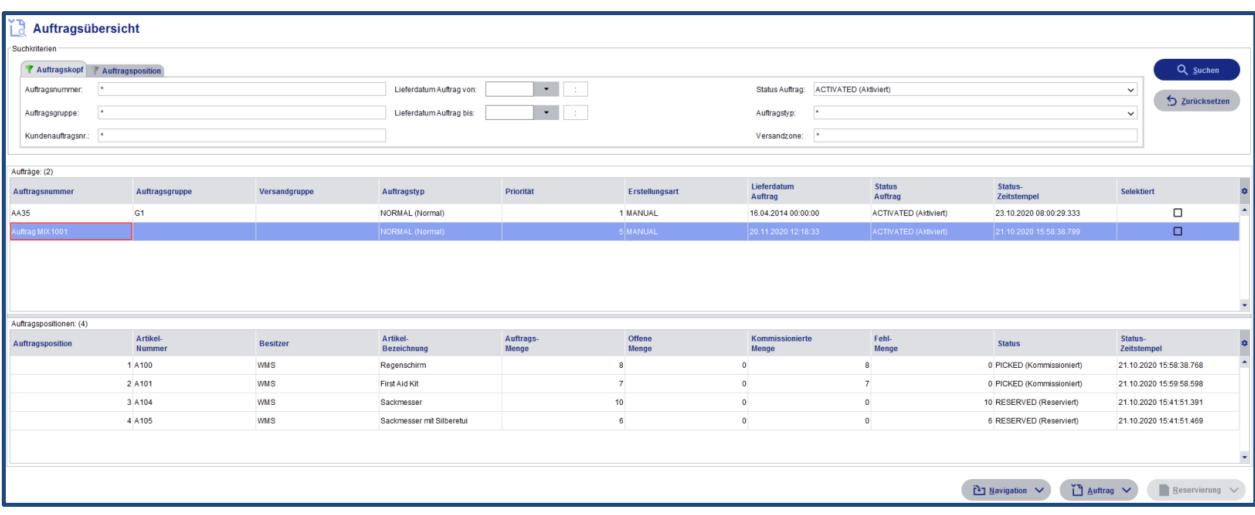

# <span id="page-39-2"></span>**15.2 Nachschubplätze**

In dieser Übersicht werden die konfigurierten Kommissionierplätze angezeigt. Es zeigt neben den aktuellen Konfigurationen die aktuellen Bestände, die Reservationen sowie die Nachschub-Transporte zu diesen Plätzen.

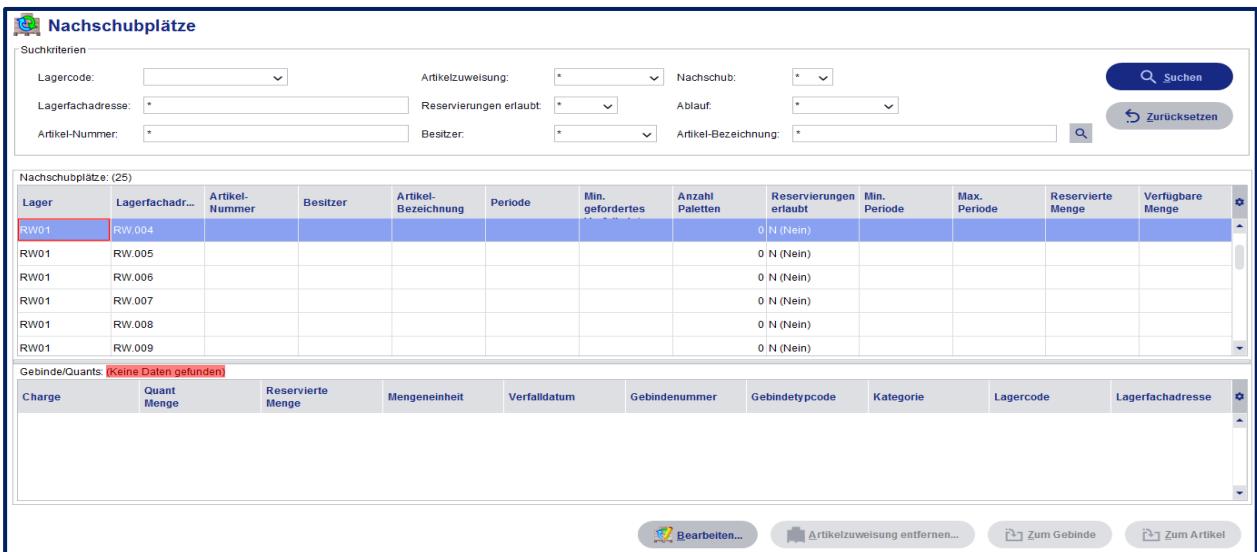

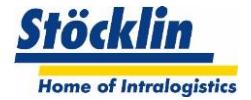

# <span id="page-40-0"></span>**15.3 Artikelinformationen**

Es zeigt die Gesamtbestände der Artikel, die erwarteten Wareneingänge sowie die erwarteten Warenausgänge auf einen Blick an.

Weiter wird gezeigt, welche Mengen sich auf welchen Handling Units befinden.

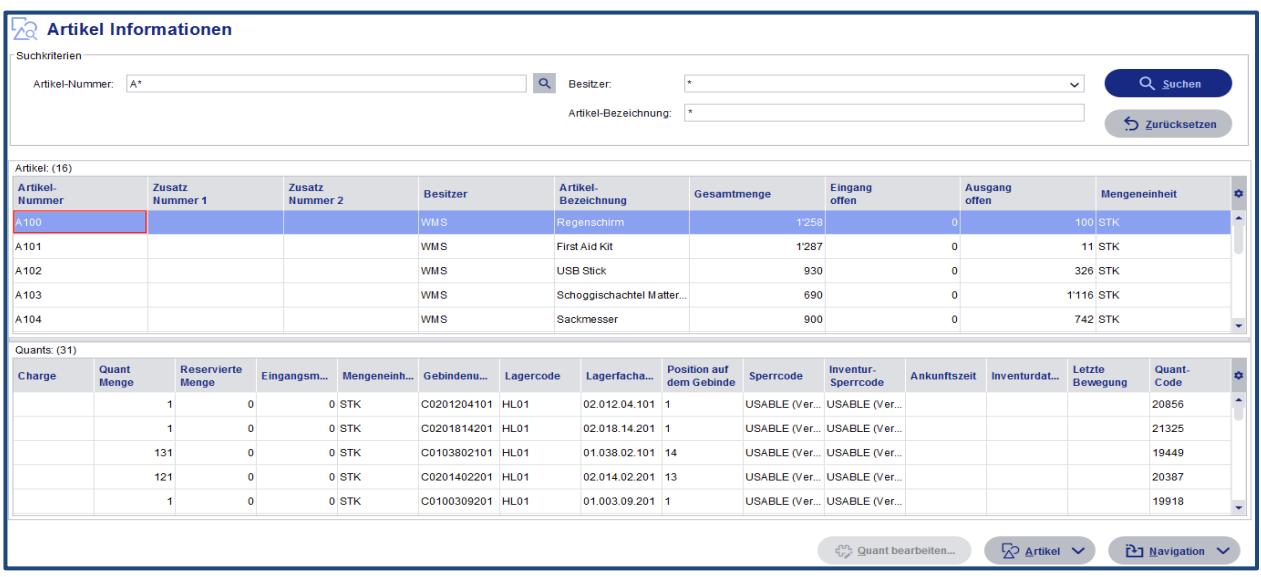

# <span id="page-40-1"></span>**15.4 Gebindeinformationen**

Die Gebinde-Informationen zeigt die Konfiguration der Gebinde, den aktuellen Lagerort und deren Belegung an.

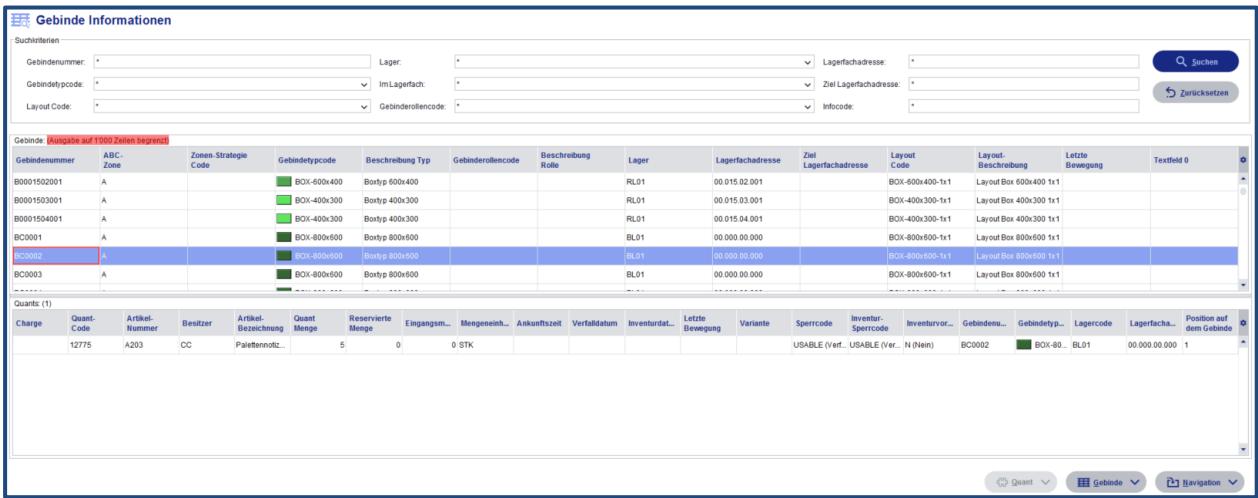

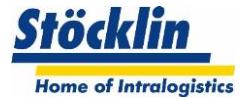

# <span id="page-41-0"></span>**15.5 Bestandsinformationen**

Hier können die Bestände angezeigt werden, wie diese pro Handling Unit im Lager aufgeteilt sind.

Die Filter erlauben eine engere Sucheingrenzung wie zB. Sucheinschränkungen für Mandant, Charge, Sperrcode usw.

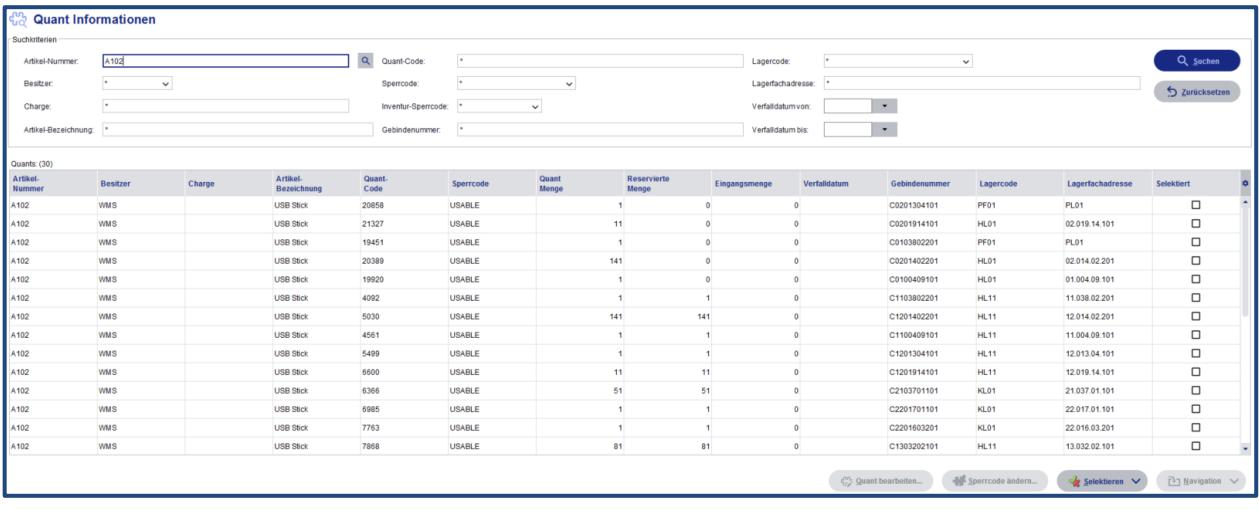

#### <span id="page-41-1"></span>**15.6 Materialreservationen**

Hier wird ersichtlich, welche Bestände von welchen Handlings Units für welche Aufträge vorreserviert wurde.

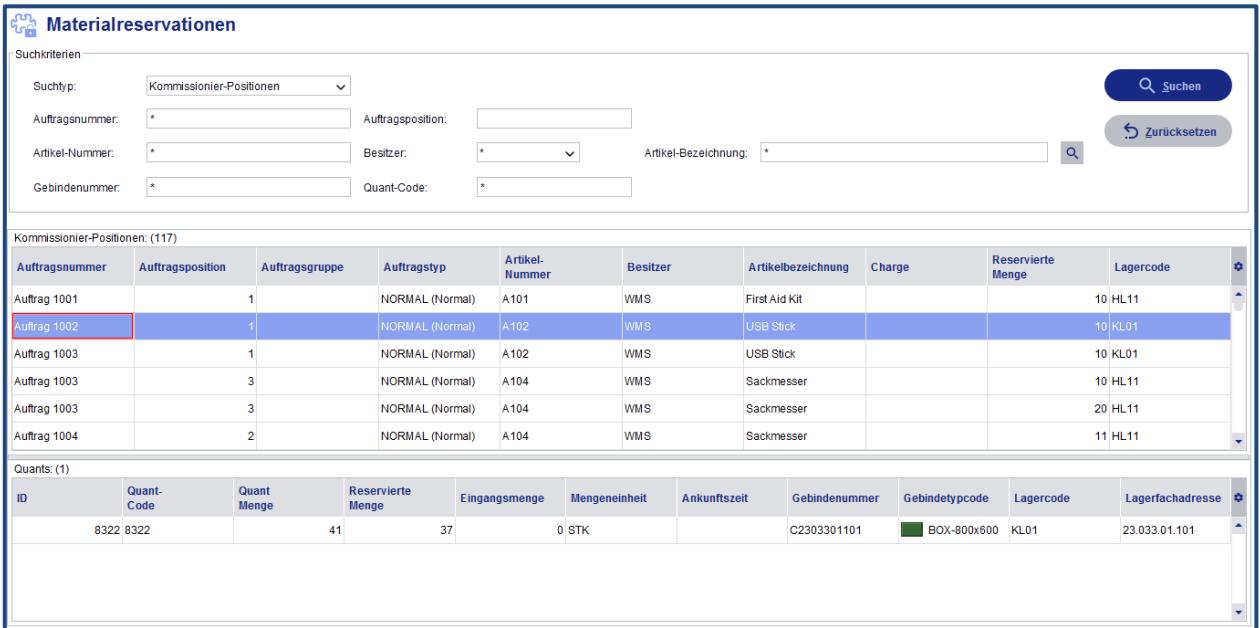

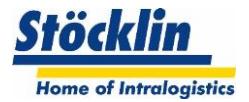

# <span id="page-42-0"></span>**15.7 Lagervisualisierung**

Die Lagervisualisierung dient dem schnellen Überblick über die Belegung einzelner Regale im Lager. Jedes einzelne Lagerfach wird optisch dargestellt und lässt sich per Mausklick abfragen. Im Abfrageergebnis befinden sich Angaben wie Lagerfachtyp, Gebindetyp, die ABC-Zone sowie die Zugriffszeit. Falls ein Gebinde im Lagerfach steht, lässt sich zu diesem wechseln um die entsprechenden Daten im Detail anzuzeigen. Unter anderem ist sofort ersichtlich, welche Artikelmengen sich im Gebinde befinden.

Der Füllgrad des betreffenden Regals wird auf einen Blick einsehbar mit einem Pegelstandsanzeiger dargestellt.

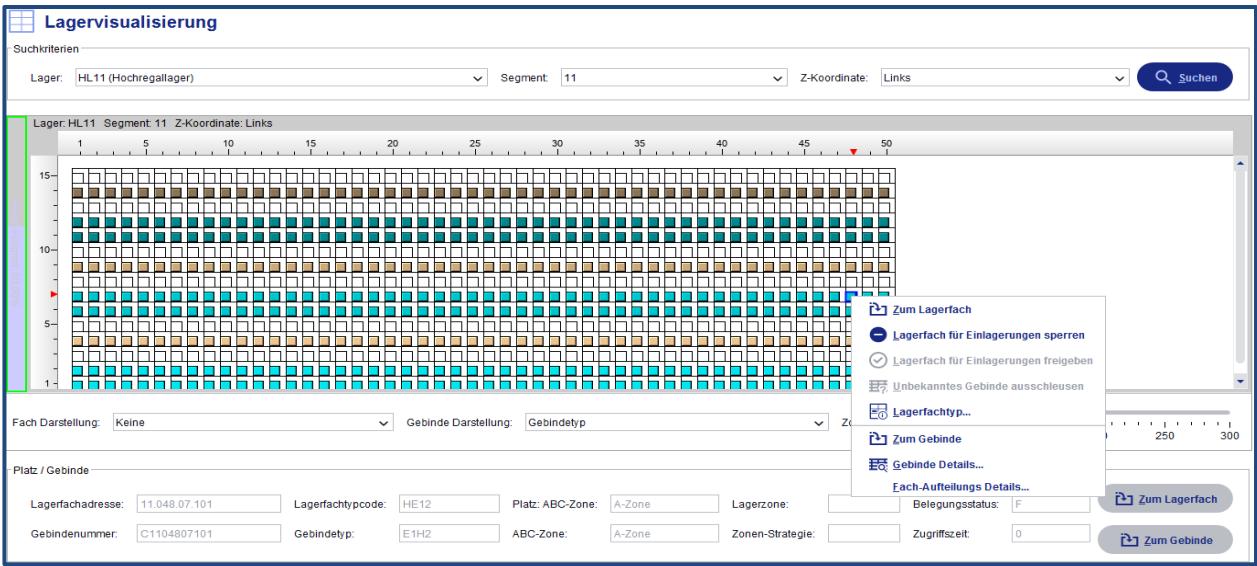

# <span id="page-42-1"></span>**15.8 Lagerfächer mit Fehlbelegung**

Hier werden alle Lagerfächer angezeigt, welche durch eine Fehlbelegung markiert und somit gesperrt wurden. Diese Lagerfächer müssen dann zeitnah geprüft und gegebenenfalls bereinigt werden.

# <span id="page-42-2"></span>**15.9 Journal Informationen**

Im Journal werden wichtige Informationen gesammelt und archiviert. Verschiedenen Journalansichten können angezeigt werden.

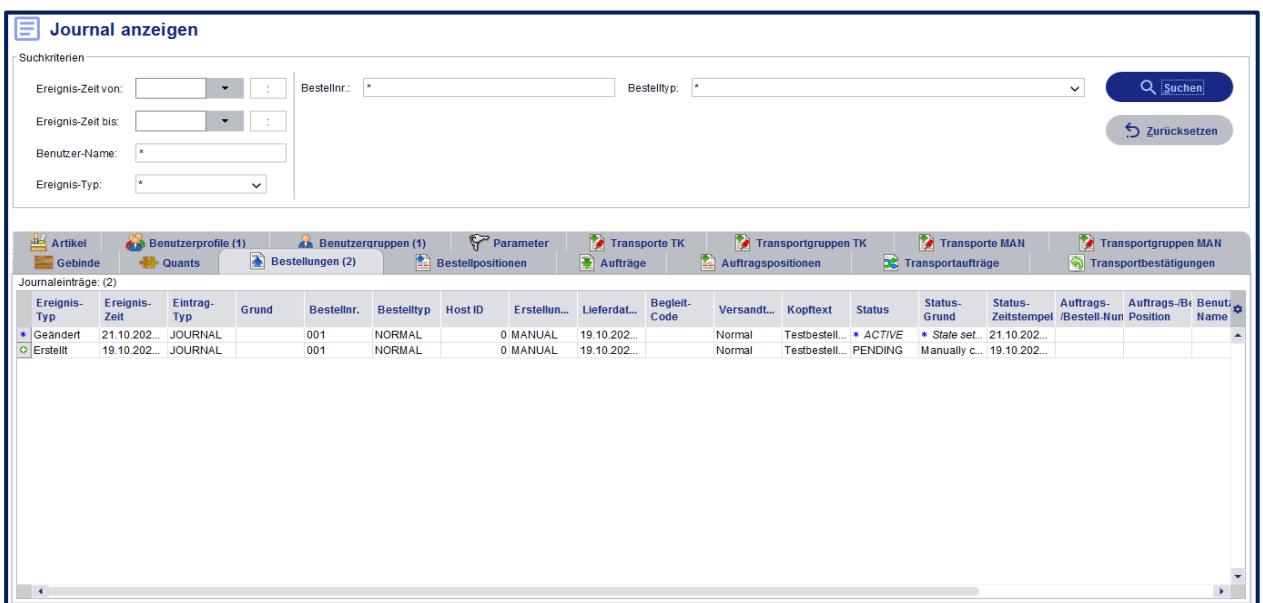

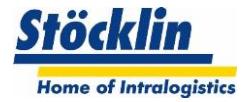

# <span id="page-43-0"></span>**15.10 Audit Trail (Option)**

Ein Audit Trail zeichnet alle GMP-relevanten Änderungen und Löschungen auf. Dabei müssen alle Änderungen mit einem Änderungsgrund versehen werden. Im Normalfall werden solche Änderungen von autorisierten Benutzern vorgenommen, die in diesen Fällen eine Bildschirmanzeige erhalten, wo sie den Änderungsgrund erfassen können. Zudem wird unter anderem gewährleistet, dass die Audit Trail Daten nicht im Nachgang verändert oder gelöscht werden können.

#### **Datenerfassung**

Was im jeweiligen Kundenumfeld GMP-relevante Änderungen sind, kann von Kunde zu Kunde unterschiedlich sein. Gegebenenfalls müssen die Kundenanforderungen erweitert werden. Im Audit Trail vom logOS werden folgende Änderungen (anlegen, ändern, löschen) protokolliert:

- grundlegenden WMS-Parameter
- Benutzerkonfigurationsänderungen
- Artikelstammdatenänderungen

Bei diesen Änderungen muss der entsprechende autorisierte Benutzer an einem Eingabefeld einen Änderungsgrund hinterlegen. Der Audit Trail protokolliert diese Änderung inkl. Benutzerinformation und Änderungsgrund.

#### **Journalisierung /Archivierung**

Im Normalfall werden Daten nicht länger als ein Jahr in der Journaldatenbank vom logOS gehalten. Ein wiederkehrender automatischer Job im logOS archiviert somit die Audit Trail Journaldaten in ein Exportformat (csv), damit diese vom Kunden in ein sicheres System archiviert werden können.

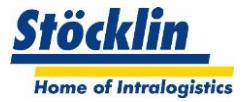

#### <span id="page-44-0"></span>**15.11 Quick Query Reports**

Mit Quick Query lassen sich in beliebigem Umfang Abfragen direkt im logOS definieren und unter einer Bezeichnung im System ablegen. Eine Abfrage kann jedes gültige SQL-Statement enthalten, welches sich auf die Tabellen und Tabellenfelder des logOS bezieht.

Die Abfragen können mit Abfrage-Parametern versehen werden, die wie Filter das Abfrageergebnis einschränken. Die so produzierte Liste mit dem Abfrageergebnis kann nach Spalten sortiert und wahlweise in eine Datei exportiert werden. Mit MS-Excel lassen sich die exportierten Daten weiterbearbeiten.

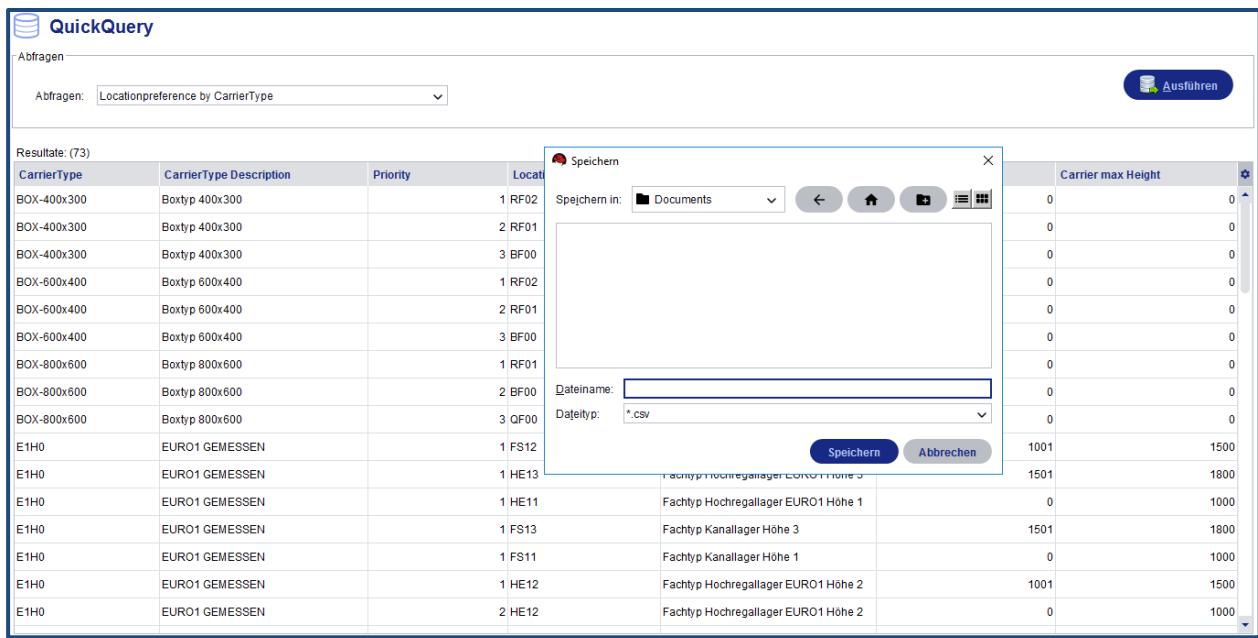

# <span id="page-44-1"></span>**15.12 Reporting**

Als Bestandteil des logOS steht ein Reporting-System zur Verfügung. Beliebige Berichte lassen sich damit gestalten. Sie sind filterbar nach diversen Kriterien, lassen sich am System anzeigen, ausdrucken, unter einer Bezeichnung speichern und später wiederverwenden. Um Ergebnisse eines Reports zu filtern, stehen wie im Abfragesystem Parameter zur Verfügung.

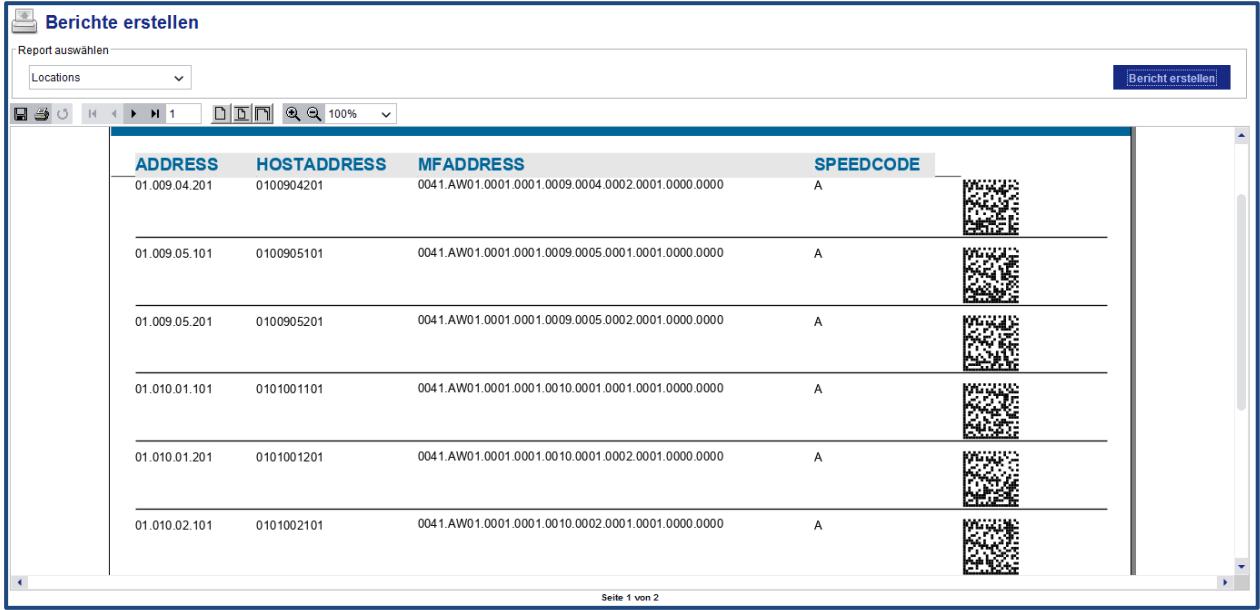

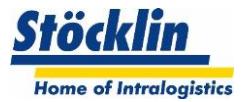

# <span id="page-45-0"></span>**16 Analyse-Tools**

#### <span id="page-45-1"></span>**16.1 Ereignisanzeigen**

Die Ereignisanzeigen informieren über die aktuellen und angeschlossenen Fehlerinformationen (WMS Interne wie auch externe Meldungen von angeschlossenen Systemen).

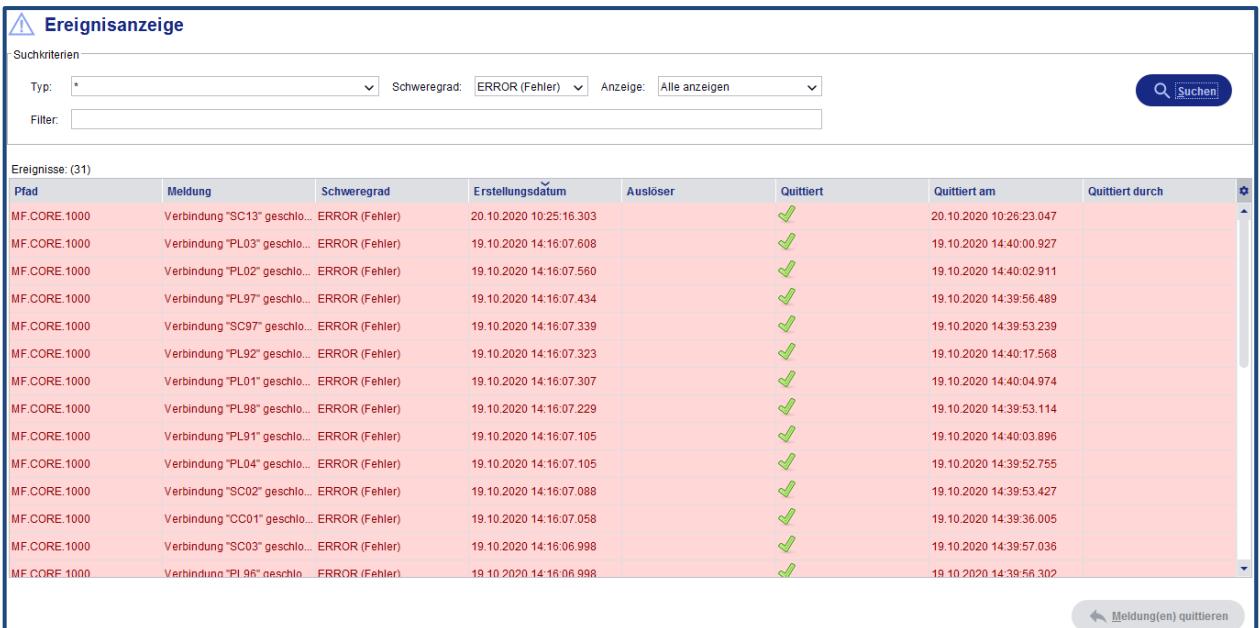

# <span id="page-45-2"></span>**16.2 Datenaustausch diverse Levels**

Es können die Datentransfer-Logs der angeschlossenen Systeme (Lagerverwaltungssystem und SPS-Systeme) betrachtet werden.

- Vom HOST zum HOSTComm-Modul
- Vom HOSTComm-Modul zum WMS Modul
- Vom WMS Modul zum MFS-Modul
- Vom MFS-Modul zu den SPS-Steuerungen

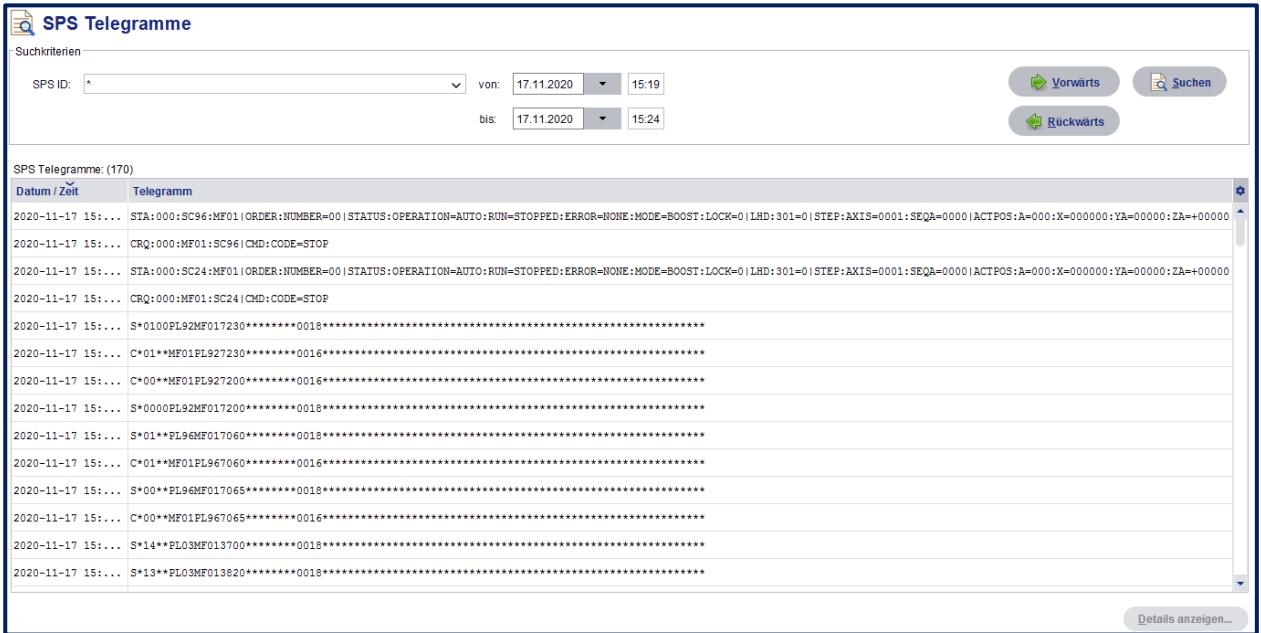

# <span id="page-45-3"></span>**16.3 LogViewer**

Als tiefergreifendere Analyse können die Daten-Logs der verschiedenen systeminternen Aufzeichnungen betrachtet werden.

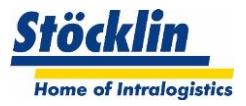

# <span id="page-46-0"></span>**17 Systemintegration und Hostkommunikation**

Die HostComm ist das konfigurierbare Schnittstellenmodul für die Kommunikation zwischen dem logOS MFS und einem beliebigen übergeordneten Lagerverwaltungs-System.

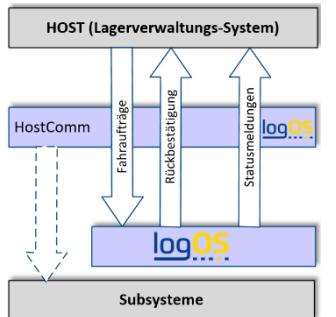

Die Übermittlung von Ein- und Auslageraufträgen vom übergeordnete Lagerverwaltungs-System an das logOS erfolgt auf Basis der Gebinde-ID oder über ein- oder auszulagernde Artikelmengen. Das Lagerverwaltungs-System ist das führende System für den Artikelstamm und die Lagerbestände in den Gebinden. Es erfolgt die Bestätigung ausgeführter Aufträge zurück an das Lagerverwaltungs-System.

# <span id="page-46-1"></span>**17.1 Mögliche Kommunikationsformen**

Die Hostkommunikation (HostComm) bietet standardmässig folgende Schnittstellentypen an:

# <span id="page-46-2"></span>**17.1.1 SAP Link**

- Austausch von Host-Daten über tRFC IDOC-Link
- Austauschdaten: Ein- und Auslageraufträge, Rückbestätigung abgeschlossener Aufträge

# <span id="page-46-3"></span>**17.1.2 DB-DB Link**

- Austausch von Host-Daten über direkten Datenbank-Link
- Host-Datenbank Oracle / SQL Server / ODBC
- Austauschdaten: Ein- und Auslageraufträge, Rückbestätigung abgeschlossener Aufträge, Lagerinfos, Auftrags-Stati, Bestätigungen

# <span id="page-46-4"></span>**17.1.3 Filetransfer**

- Austausch von Host-Daten über Files
- Files im fix / csv / xml Format
- Austauschdaten: Ein- und Auslageraufträge, Rückbestätigung abgeschlossener Aufträge, Lagerinfos, Auftrags-Stati, Bestätigungen

# <span id="page-46-5"></span>**17.1.4 TCP/IP**

- Austausch von Host-Daten und Subsystemkommunikation über Telegramme
- Austauschdaten: Ein- und Auslageraufträge, Rückbestätigung abgeschlossener Aufträge, Lagerinfos, Auftrags-Stati, Bestätigungen

# <span id="page-46-6"></span>**17.1.5 Web-Services**

- Austausch von Host-Daten über Webservices
- Format mit xml / html
- Austauschdaten: Ein- und Auslageraufträge, Rückbestätigung abgeschlossener Aufträge, Lagerinfos, Auftrags-Stati, Bestätigungen

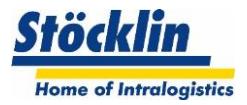

# <span id="page-47-0"></span>**18 IT-Umgebung**

Das logOS WMS (Server und Leitstand) wird in ein kundenseitiges Datennetzwerk integriert. Dies soll die Verbindung zu einem überlagerten Lagerverwaltungssystem garantieren.

Die Anbindung der Subsysteme geschieht ebenfalls über ein Datennetzwerk. Da bei diesem Netzwerk eine hohe Performance und Stabilität gefordert wird, kann es sinnvoll sein, ein eigenes technisches Netzwerk dafür aufzubauen.

Allfällige WLAN Abdeckungen müssen individuell mit dem Kunden abgestimmt werden.

# <span id="page-47-1"></span>**18.1 System Installation in virtuelle Umgebung**

Das logOS WMS kann in einer virtuellen Umgebung installiert und betrieben werden. Dazu ist zu beachten, dass Stöcklin eine Minimalkonfiguration der Partition benötigt. Grundsätzlich empfiehlt Stöcklin auch in der virtuellen Umgebung eine Produktiv-Standby Umgebung.

Standard-Lösung von Stöcklin:

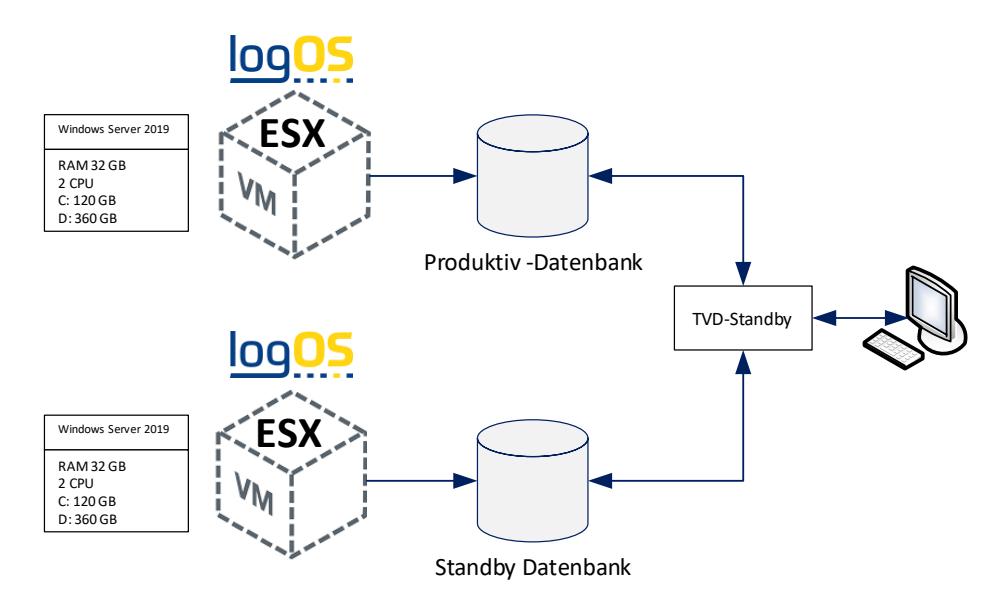

# <span id="page-47-2"></span>**18.2 System Installation auf physikalische Server**

Das logOS WMS kann auf physikalischen Servern installiert und betrieben werden. Dazu ist zu beachten, dass Stöcklin eine Minimalkonfiguration der Server benötigt. Grundsätzlich empfiehlt Stöcklin eine Produktiv-Standby Umgebung.

Standard-Lösung von Stöcklin:

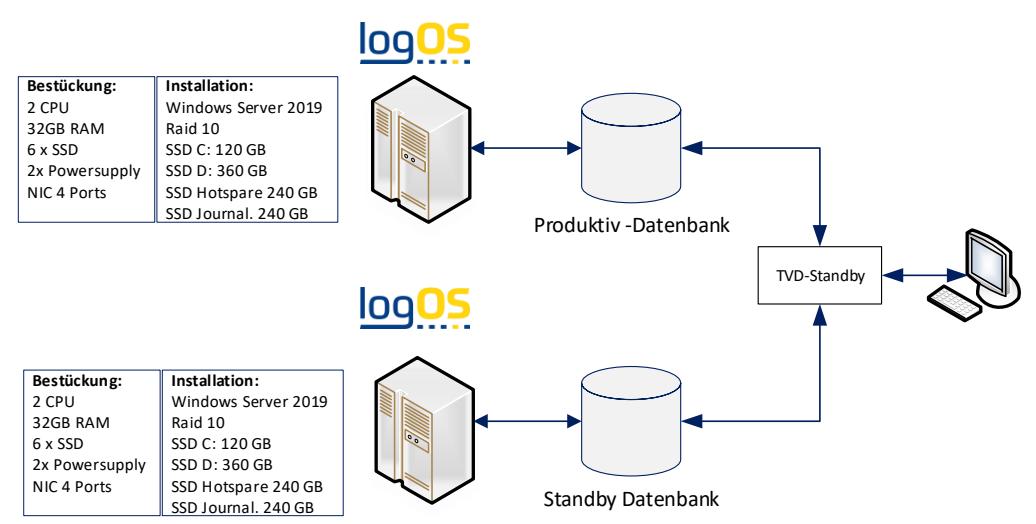

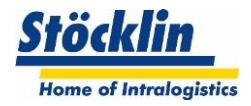

# <span id="page-48-0"></span>**18.3 StandBy Lösung**

In einem hochverfügbaren Lager kommt der Ausfallsicherheit des Systems hohe Wichtigkeit zu. Stöcklin bietet deshalb eine standardisierte Standby-Server Umgebung an.

Auf zwei identisch aufgesetzten Servern unter dem Windows Betriebssystem wird auf einem Server (Produktiv) eine Datenbank produktiv betrieben. Auf dem anderen Server (Standby) läuft die Datenbank als Standby-Datenbank im Recovery-Modus mit.

Das Standby-Tool sorgt dafür, dass mit kurzer Verzögerung die Standby-Datenbank laufend mit den geänderten Daten des produktiven Systems aktualisiert wird. Sie kann im Bedarfsfall aktiviert werden und übernimmt die produktive Funktion. Der ursprüngliche Produktiv-Rechner kann zu einem späteren Zeitpunkt zum neuen Standby-Rechner gemacht werden und ist dann wieder bereit, nach Aktivierung, die Funktion als Produktiv-Rechner zu übernehmen.

# <span id="page-48-1"></span>**18.4 Backup Lösung**

Stöcklin bietet mit einem Tool eine Backup Lösung an.

Sicherungen werden dank der intelligenten Steuerung bedarfsgerecht erstellt, basierend auf definierten Richtlinien im zentralen Repository. Der Scheduler entscheidet aufgrund der Richtlinien und der aktuellen Situation auf dem Datenbankserver, welche Aktionen dezentral durch den Agenten auszuführen sind. Bei der Wiederherstellung einer Datenbank unterstützt das interaktive Tool durch einfaches Handling.

# <span id="page-48-2"></span>**18.5 Arbeitsplätze**

#### <span id="page-48-3"></span>**18.5.1 PC Client**

Für die Arbeitsplätze sollen im Idealfall Rechner der neusten Generation zum Einsatz kommen. Spezielle Anforderungen an die Client-Rechner werden nicht gestellt.

Als Grundvoraussetzung wird ein Windows Betriebssystem vorausgesetzt.

Die Datenhaltung erfolgt ausschliesslich auf dem Server.

# <span id="page-48-4"></span>**18.5.2 Mobile Datengeräte**

Die Bedienmasken des logOS werden über einen Webserver betrieben. Das heisst, das logOS arbeitet bei den Mobilen Terminals hardwareunabhängig.

Folgende Dimensionierung sollte aber beachtet werden:

#### **Browsertypen (immer neuste Versionen):**

- Edge mit Chromium
- Firefox, Chrome
- Safari
- Mobile Safari
- Mobile Chrome
- (IE 11 nur bedingt geeignet)

#### **Bildschirm-Auflösungen:**

- Mobile Datengeräte (minimal 800 x 480)
- Tablet (minimal 800 x 480) nur hochkant

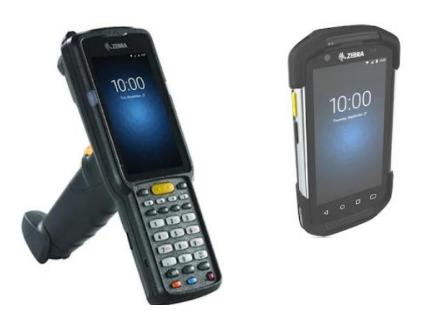

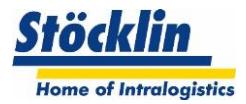

# <span id="page-49-0"></span>**19 Lizenzierung**

Das logOS WMS unterliegt zur unbefristeten Nutzung einer Einmallizenz.

Diese Lizenzkosten werden durch folgende Module festgelegt:

- Hauptlizenz der Installation
- Lizenzunterworfene Zusatzfunktionen
- StandBy Server
- Testserver
- Nutzerlizenz

Die Lizenzkosten werden im Zuge einer Projektofferte errechnet.